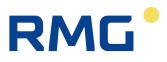

| 0         | • Power | GC9300 Data C          | Graph State Se                           | rvice User De | tails Archive | s Log DSfG     | Faults        |              | 0     |
|-----------|---------|------------------------|------------------------------------------|---------------|---------------|----------------|---------------|--------------|-------|
|           | Connect | Analyzer<br>11111111   |                                          |               |               | X              | 1             |              |       |
|           | Warning | RUNNING<br>Calib, lock |                                          | S2            | S3            | <b>T</b><br>54 | Ref           | Cal          |       |
|           | Alarm   | Codeword               | O Chrom                                  | Chrom         | Chrom         | Chrom          | Chrom<br>0/4  | Chrom<br>3/3 |       |
|           | 8       | 16:53:05 26.0          | 084-07<br>9.2019                         | 8             | 11            | Ve             | ersion: 2.003 | -101         |       |
|           |         | areas dans             | an an an an an an an an an an an an an a | un l'an       | distant in    | e lizzitetti   | No. En        |              |       |
| 1         | $\circ$ |                        |                                          |               |               |                |               | -            |       |
| -         |         |                        |                                          |               |               |                |               | HOME         | 9     |
| <b>\@</b> | USB     |                        |                                          |               |               |                |               |              |       |
|           |         |                        |                                          |               |               |                |               |              | 0     |
| 0         |         |                        |                                          |               |               |                |               |              | • • • |
| 0.00      |         |                        |                                          |               |               |                |               |              |       |

**Operating Manual** 

# Analytical Computer GC9300

Firmware 2.05 Status: March, 6th 2024 Version: EN15.1

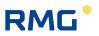

| Manufacturer | Contact our customer service department for technical |
|--------------|-------------------------------------------------------|
|              | information.                                          |

| Address     | RMG Messtechnik GmbH<br>Otto-Hahn-Straße 5<br>D-35510 Butzbach (Germany) |
|-------------|--------------------------------------------------------------------------|
| Main office | +49 6033 897 – 0                                                         |
| Service     | +49 6033 897 – 897                                                       |
| Spare parts | +49 6033 897 – 897                                                       |
| Fax         | +49 6033 897 – 130                                                       |
| Email       | service@rmg.com                                                          |

| Translation of the | The <b>PGC9300_AC_manual_en_15.1</b> for the gas                             |
|--------------------|------------------------------------------------------------------------------|
| original document  | chromatograph PGC 9300 from March, 6th 2024 is a                             |
|                    | translation of the original German manual. Anyhow, this                      |
|                    | document may serve as reference for translations into                        |
|                    | other languages.                                                             |
| Remark             | Please use in case of any uncertainties the German version as main reference |

**Note** The latest version of this manual (and the one other devices) can be downloaded at your convenience from our Internet page:

#### www.rmg.com

|                                  | Created               | July                                       | 2011 |  |
|----------------------------------|-----------------------|--------------------------------------------|------|--|
|                                  |                       |                                            |      |  |
|                                  | 12. Revised           | September                                  | 2018 |  |
|                                  | 13. Revised           | June                                       | 2019 |  |
|                                  | 14. Revised           | March, 6th 2024                            |      |  |
|                                  |                       |                                            |      |  |
| Document version and<br>language | Document ver-<br>sion | PGC9300_AC_manual_en_15<br>March, 6th 2024 |      |  |
|                                  | Language              | EN                                         |      |  |

# RMG<sup>•</sup>

.....

I

\_

# Contents

| 1 A                                                                                                  | BOUT THIS MANUAL1                                                                                                    |
|----------------------------------------------------------------------------------------------------|----------------------------------------------------------------------------------------------------|
| <b>1.1</b><br>1.1.1<br>1.1.2<br>1.1.3<br>1.1.4<br>1.1.5<br>1.1.6<br>1.1.7<br>1.1.8<br>1.1.9<br>1.1.1 | Structure of this manual1Abbreviations1Symbols2Structure of notices3Working with the device4Risk assessment and minimization8Applicability of the manual9Transport10Scope of delivery11Disposal of packaging material11 |
| 1.2                                                                                                  | Structure of the manual12                                                                                                    |
| 1.3                                                                                                  | Function13                                                                                                    |
| 1.4                                                                                                  | Mode of operation13                                                                                                    |
| 1.5                                                                                                  | Area of applicability14                                                                                                    |
| 2 II                                                                                                 | NTRODUCTION16                                                                                                    |
| 2.1                                                                                                  | Touch screen16                                                                                                    |
| <b>2.2</b><br>2.2.1                                                                                  | Operation                                                                                                    |
| <b>2.3</b><br>2.3.1                                                                                  | Data storage       19         Archive according to the DSfG standard       20                                                                                                    |
| 2.4                                                                                                  | Signatur21                                                                                                    |
| 3 II                                                                                                 | NSTALLATION                                                                                                    |
| 3.1                                                                                                  | Installation24                                                                                                    |
| <b>3.2</b><br>3.2.1<br>3.2.2<br>3.2.3<br>3.2.4                                                       | Electrical connections24Connection assignment25Power supply28Interfaces29Additional external In- and Outputs30                                                                                                    |
| 4 C                                                                                                  | OMMISSIONING                                                                                                    |
| 4.1.1<br>4.1.2                                                                                       | Establishing connection to the PC                                                                                                    |
| 4.1.2<br><b>4.2</b>                                                                                  | Switching on the device                                                                                                    |
| <b>4.2</b><br>4.2.1<br>4.2.2                                                                         | Gateway GC 9310         35           GC 9310 commissioning         36           Interfaces and logs         39                                                                                                    |

.....

.....

## Contents

Ш

# RMG

.....

| 4.2.3<br>4.2.4 | Data storage<br>Electrical connections of the GC 9310                |    |
|----------------|----------------------------------------------------------------------|----|
|                | Compatible mode GC9390                                               |    |
| 5 O            | PERATION                                                             | 51 |
| 5.1            | Operation on the touch screen                                        | 51 |
| 5.1.1          | Start screen                                                         |    |
| 5.1.2          | Data: Results of the last analysis                                   | 53 |
| 5.1.3          | Graph - Trends: Trend display of arbitrary values                    |    |
| 5.1.4          | Graph - Chroms: Chromatogram of the last analysis                    |    |
| 5.1.5          | Status - Measuring element: Status displays, e.g. column temperature |    |
| 5.1.6<br>5.1.7 | Status – Dig. I/O: Status display of digital inputs and outputs      |    |
| 5.1.7          | Service: Service functions<br>User: User-specific display            |    |
| 5.1.8          | Detail: List of all measurements and parameters of the GC 9300       |    |
| 5.1.10         |                                                                      |    |
| 5.1.11         |                                                                      |    |
| 5.1.12         |                                                                      |    |
| 5.1.13         |                                                                      |    |
| 5.1.14         | Errors: Display of error messages with date and time                 | 63 |
| 5.2            | Operation examples                                                   | 63 |
| 5.2.1          | Enter code number                                                    |    |
| 5.2.2          | Change operating mode                                                | 64 |
| 5.2.3          | Program current output                                               |    |
| 5.2.4          | Read values for maintenance log entry                                | 65 |
| 5.3            | Bake-out                                                             | 66 |
| 5.3.1          | Bake-out process                                                     | 66 |
| 5.4            | Retention time monitoring                                            | 72 |
| 5.5            | View and read archive via internet browser                           | 74 |
| 5.6            | Operation with RMGView <sup>GC</sup>                                 | 74 |
| 5.7            | Error messages                                                       | 75 |
| 6 T            | ECHNICAL DATA                                                        | 81 |
| APPF           | NDIX                                                                 | 83 |
|                | dix A: List of parameters                                            |    |
| ••             | dix B: Certificates                                                  |    |
| whhell         |                                                                      |    |

# RMG

# **1** About this manual

# 1.1 Structure of this manual

This manual provides information that is necessary for fault-free and safe operation.

The analytical computer GC 9300 was designed and produced according to the state of the art and generally recognized safety standards and directives. However, its use can entail dangers that are avoidable by complying with this manual. The analytical computer GC 9300 must only be used as intended and in technically sound condition.

**M** Warning

Unintended use voids all warranty claims and the analytical computer GC 9300 can also lose its approvals.

## 1.1.1 Abbreviations

The following abbreviations are used:

| ca.        | circa, about                                                                                                    |
|------------|----------------------------------------------------------------------------------------------------|
| max.       | maximum                                                                                                    |
| min.       | minimum                                                                                                    |
| e.g.       | for example                                                                                                    |
| MID        | Measurement Instruments Directive                                                                                                    |
| PED (DGRL) | Pressure Equipment Directive (Druckgeräterichtlinie)                                                                                                    |
| DSfG       | Digitale Schnittstelle für Gasmessgeräte<br>Digital interface for gas flow rate meters, created under<br>the umbrella of the DVGW                                |
| DVGW       | Deutsche Verein des Gas- und Wasserfaches<br>German Gas and Water Association                                                                                    |
| MessEG     | Measuring and calibration law<br>Law on placing and providing measuring instruments on<br>the market, their use and calibration; valid since<br>1.1.2015         |
| MessEV     | Measuring and calibration regulations<br>Regulation on placing and providing measuring instru-<br>ments on the market; their use and verification;<br>11.12.2014 |

#### 1 About this manual

2

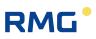

| TCP/IP       | Transmission Control Protocol/Internet Protocol                                                                                          |
|--------------|----------------------------------------------------------------------------------------------------|
| IP (-Adress) | Address assigned to devices based on the Internet Pro-<br>tocol (IP). This makes devices addressable and acces-<br>sible in the network. |
| LAN          | LAN (Local Area Network) is a local or local network, a computer network.                                                                |
| Eth1 / Eth2  | Ethernet interface 1 /2<br>Ethernet technology enables data to be exchanged in<br>the local network between the connected devices.       |
| SNTP         | Simple standard (NTP = Network Time Protocol) to syn-<br>chronisierung von Uhren in Computersystemen                                     |
| РТВ          | Physikalisch-Technische Bundesanstalt<br>German authority for calibration tasks                                                          |

# 1.1.2 Symbols

The following symbols are used:

| 1, 2, | Identifies steps for work tasks |
|-------|---------------------------------|
|       |                                 |

## 1.1.3 Structure of notices

The following notices are used:

## 🛕 Danger

This warning notice informs you of imminently threatening dangers that can arise due to misuse/operator error. If these situations are not avoided, death or severe injuries can occur.

### **M** Warning

This warning notice informs you of potentially dangerous situations that can arise due to misuse/operator error. If these situations are not avoided, minor injuries can occur.

## **A** Caution

This notice informs you of potentially dangerous situations that can arise due to misuse/operator error. If these situations are not avoided, damage to the device or nearby property can occur.

#### Note

This notice informs you of potentially dangerous situations that can arise due to misuse/operator error. If these situations are not avoided, damage to the device or nearby property can occur.

This notice can provide you with helpful tips to make your work easier. This notice also provides you with further information about the device or the work process in order to prevent operator error.

Manual GC 9300 EN15.1 · March, 6th 2024

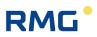

### 1.1.4 Working with the device

#### 1.1.4.1 Safety notices Danger, Warning, Caution and Note

#### 🛕 Danger

4

All of the following safety notices must be observed!

Disregard of the safety notices can result in danger to the life and limb or environmental and property damage.

Bear in mind that the safety warnings in this manual and on the device cannot cover all potentially dangerous situations, because the interaction of various conditions can be impossible to foresee. Merely following the instructions may not suffice for correct operation. Always remain attentive and consider potential consequences.

- Read this operating manual and especially the following safety notices carefully before working with the device for the first time.
- Warnings are provided in the operating manual for unavoidable residual risks for users, third parties, equipment or other property. The safety instructions used in this manual do not refer to unavoidable residual risks.
- Only operate the device in fault-free condition and in observance of the operating manual.
- Compliance with local statutory accident prevention, installation and assembly regulations is also mandatory.

#### Note

All notices in the manual must be observed.

Use of the analytical computer GC 9300 is only permitted in accordance with the specifications in the operating manual.

RMG assumes no liability for damages arising due to disregard of the operating manual.

# RMG

# 🛕 🛛 Danger

Service and maintenance tasks or repairs that are not described in the operating manual must not be carried out without prior consultation with the manufacturer.

Changes to the analytical computer GC 9300 are not permitted.

The technical specifications must be observed and followed for safe operation (*Chapter 6 Technical data*). Performance limits must not be exceeded.

For safe operation, the analytical computer GC 9300 must only be used in the scope of the intended use (*Chapter 1.3 Function* to *1.5 Area of applicability*)

The GC 9300 complies with current standards and regulations. However, danger can arise with misuse and the measuring element of the PGC can be destroyed due to operator error.

### 1.1.4.2 Dangers during commissioning

Initial commissioning The initial commissioning must only be carried out by specially trained personnel (training by RMG) or RMG service personnel.

#### Note

An acceptance test certificate must be created during the commissioning. This, the operating manual and the CE Declaration of Conformity must be stored so that they are always readily available.

All sharp edges on the device were removed, insofar as possible. However, suitable personal protective equipment provided by the operator must be worn during all work.

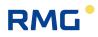

### ▲ Danger

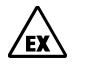

This symbol is used in the manual as a warning of the danger of explosion; observe the instructions following the symbol. With the danger of explosion, the following must be observed, in particular:

The analytical computer GC 9300 is not approved or designed for use in explosion-prone areas. Installation must only take place in safe rooms. The analytical computer is intended for installation in a control cabinet in an electronics room.

Install the device as specified in the operating manual. If the device is not installed as specified in the operating manual, there may be a risk that other connected devices have adequate explosion protection.

Inadequately qualified persons working on the equipment are unable to correctly estimate dangers. Explosions can be triggered. Only work on the equipment if you have the appropriate qualifications.

Components can be damaged if you do not use suitable tools and materials. Use tools that are recommended for the respective work in the operating manual.

| Mechanical installation                        | Mechanical installation must only be performed by appropriately qualified technicians.                                                                                                    |
|------------------------------------------------|----------------------------------------------------------------------------------------------------|
| Electrical installation                        | Installation on electrical components must only be carried out by qualified electricians.                                                                                                    |
| Mechanical and/or elec-<br>trical installation | These qualified personnel require training specifically<br>for work in explosion-prone areas. Qualified personnel<br>are persons who have training / education in accord-<br>ance with <b>DIN VDE 0105, IEC 364</b> or <b>comparable</b><br><b>standards</b> . |

#### Note

 Before connecting the voltage supply, ensure that all gas lines to the measuring element and the measuring element itself have been flushed. If there is still air in the line system or the measuring element, the measuring element will be destroyed. For this reason, you must also observe the operating manual for the PGC measuring element CP 4900!

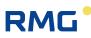

### A Danger

 In general, the replacement of an analytical computer GC 9300 must only be carried out by RMG Service.

#### 1.1.4.3 Dangers during maintenance and repair

Operating personnel The operating personnel use and operate the device in the scope of the intended use.

- Maintenance personnel Work on the device must only be carried out by qualified personnel who can carry out the respective tasks on the basis of their technical training, experience and familiarity with the applicable standards and requirements. These qualified personnel are familiar with the applicable statutory regulations for accident prevention and can independently recognize and avoid potential dangers.
- Maintenance and cleaning Maintenance and cleaning must only be performed by appropriately qualified technicians.

## ▲ Danger

Inadequately qualified persons working on the equipment are unable to correctly estimate dangers. Explosions can be triggered.

## 🛕 🛛 Danger

The device can be damaged if it is not cleaned as specified in the operating manual. Only clean the device as specified in the operating manual.

Components can be damaged if you do not use suitable tools.

- Only clean the device with a slightly damp cloth!

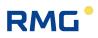

or

#### 1.1.4.4 Qualification of personnel

| Note                                                           |         |
|----------------------------------------------------------------|---------|
| In general, the following is recommended for all persons worki | ng with |

on the analytical computer GC 9300:

- Training / education for work in explosion-prone areas.
- The capacity to be able to correctly estimate dangers and risks when working with the analytical computer GC 9300 and all connected devices.
- Training / education by RMG for work with gas measuring devices.
- Education / instruction in all national standards and directives to be complied with for the work to be carried out on the GC 9300 analytical computer.

## 1.1.5 Risk assessment and minimization

According to assessment by qualified employees of RMG, the analytical computer GC 9300 is subject to risks during its use. Risks can arise, for instance, during use outside of the permissible temperature range. Impermissible current and voltage values can trigger explosions in explosion-prone areas. Naturally, work must only be carried out by trained personnel (see *chapter 1.1.4.4 Qualification of personnel*), who are also trained to recognize suitable tools and use them exclusively. These risks were summarized alongside development and measures were taken to minimize these risks.

#### Measures for risk minimization:

- The maximum permissible temperature range is specified on the type plate of the analytical computer GC 9300. Operation of the device is only permitted within these specified ranges.

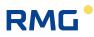

#### **A** Danger

- The wiring from and installation of the analytical computer GC 9300 in explosion-prone areas must only be carried out by trained personnel in accordance with EN60079-14 and in observance of national regulations.
- Qualified persons must satisfy the definitions in accordance with DIN EN 0105 or IEC 364 or directly comparable standards.
- Only trained and instructed personnel are permitted. Work on the measuring system must only be carried out from qualified persons and inspected by responsible qualified supervisors.
- Qualified persons have been authorized by the person responsible for safety of personnel to carrying out such work on the basis of their training, experience or instruction and familiarity with applicable standards, provisions, accident prevention regulations and system conditions. It is essential that these persons are able to recognize and avoid potential dangers in good time.

### 1.1.6 Applicability of the manual

This manual describes the analytical computer GC 9300. The analytical computer GC 9300 is only part of a complete system. The manuals of the other components of the system must be observed. If you find contradictory instructions, contact RMG and/or the manufacturers of the other components.

#### Note

Ensure that the power data of the current connection matches the specifications on the type plate. Observe any applicable national regulations in the country of use. Use cable that is appropriate for the cable fittings.

## ▲ Danger

Only work on the equipment if you have the appropriate training and qualifications.

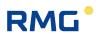

#### 1.1.6.1 Danger during operation

Observe the specifications of the system manufacturer and/or system operator.

#### 1.1.6.2 Dangers of operation in EX areas

The analytical computer GC 9300 is <u>not</u> intended for use in explosion-prone areas. Only operate the analytical computer GC 9300 in fault-free and complete condition.

If you make technical changes to the device, safe operation can no longer be guaranteed.

### 🛕 Danger

10

- Only use the analytical computer GC 9300 in its original condition.
- When connecting the measuring element, an external oxygen sensor or additional equipment in explosion-prone areas, ensure that the appropriate explosion protection is provided for these components.
- They are intrinsically safe devices for which galvanic isolation must be provided with connection of these devices.

#### 1.1.6.3 Responsibility of the operator

As the operator, you must ensure that only adequately qualified personnel work on the device. Ensure that all employees who work with the device have read and understood this manual. You are also obligated to train personnel regularly and inform them of the dangers. Ensure that all work on the device is carried out exclusively by qualified persons and inspected by responsible qualified supervisors. The responsibilities for installation, operation, fault rectification, maintenance and cleaning must be clearly regulated. Instruct your personnel with regard to the risks involved with working with the device.

#### 1.1.7 Transport

The device is packaged specific to the transport requirements for each customer. Ensure safe packaging that absorbs light impact and vibrations is used for any further transport. Nevertheless, inform the transport company that all types of impact and vibrations should be avoided during transport.

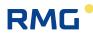

### 1.1.8 Scope of delivery

The scope of delivery can differ depending on the optional orders. The following is "normally" included in the scope of delivery:

| Part                         | Quantity |
|------------------------------|----------|
| Analytical computer GC 9300  | 1        |
| Optional:<br>Gateway GC 9310 | 1        |
| Manual                       | 1        |
|                              |          |

## **1.1.9** Disposal of packaging material

Dispose of the material in an environmentally friendly manner in accordance with national standards and directives.

#### 1.1.10 Storage

Avoid extended periods of storage. Inspect the analytical computer GC 9300 for damage and correct function after storage. Contact the RMG service department to arrange for inspection of the device after a storage period of longer than one year. For this purpose, send the device to RMG.

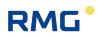

# 1.2 Structure of the manual

The introduction of this manual comprises two parts. The first part lists general specifications; the symbols used in the manual and the structure of notices are presented and a risk assessment is provided. It also includes specifications for transport and storage of the analytical computer GC 9300. The second part describes how the GC 9300 works and its intended purpose.

The second chapter explains the basic function and operation of the GC 9300 and data storage – taking place in accordance with the DSFG standard, in particular. The electrical connections, inputs, outputs and interfaces are explained in the third section.

The fourth chapter describes the commissioning and how the GC 9300 is connected to a PC. It also explains that the number of DSFG interfaces can be increased using a gateway – the GC 9310. The fifth chapter covers the operation of the GC 9300 and explains the individual menus in detail.

Chapter six summarizes the technical specifications. The Appendix provides an extensive list of parameters and some additional details about the GC 9310.

# 1.3 Function

The analytical computer GC 9300 is a component of the process gas chromatograph PGC 9300, which analyzes natural gas and biogas and provides the necessary measurement values to determine the energy content and calculate the compressibility factor. As a control computer, it determines the progress of the analysis and delivers measurement results. It stores all operating parameters and is also used for operation.

In addition to analysis control, the GC 9300 provides the following functions:

- Calculation of calorific value, heat value, standard density, and Wobbe index from the percentages of individual gas components in accordance with ISO 6976, and the optional calculation of the methane number.
- Storage of analysis results in archives.
- Comprehensive communication functions.
- Operating mode settings for inspection purposes and analysis of gas samples.

# 1.4 Mode of operation

The analytical computer GC 9300 is the controller for the process gas chromatograph PGC 9300 and controls the analysis process in the measuring element CP 4900. In normal operation, an analysis begins as soon as the preceding analysis is finished, wherein each analysis lasts about 3-4 minutes, depending on the variant.

The series of analyses proceeds without interruption by automatic calibrations. A calibration, whether it takes place automatically or is started manually, 4 or 5 calibrating gas analyses and takes between 12 and 16 minutes depending on the device type. The calibration interval of 1 day is specified in the PTB approval.

A calibration can also be started manually at any time.

The PGC 9300 can be designed as a **single stream** unit for analysis of the gas from one extraction point or as a **multi-stream** unit for up to 4 extraction points. With multi-stream units, the measured gases changes with each analysis in the standard setting.

The basis of an analysis is the signal curve of the sensor for each column unit, which is called a **chromatogram**. Each peak in this chromatogram marks a gas component. In the evaluation, the area under the peaks are determined, from which polynomials are derived to calculate the proportion of gas components in mol%. The polynomial coefficients are determined in the factory calibration in which a correction factor (**response factor**) is calculated for each component in the automatic and manual calibration.

A **basic calibration** is carried out during commissioning and after various repair and service tasks. The response factors derived from this do not change during running operation and serve for comparison with the current response factors used for the evaluation. As a result, it can enable recognition of a drift of the measuring element due to an enrichment of moisture or heavy carbon dioxide. If the deviation is greater than 10%, an alarm message appears, and the column modules must be heated to gas out. Basic calibration is not permitted during running operation.

In addition to the custody transfer parameters calorific value and standard density, which were already mentioned, the analytical computer calculates the heating value, density ratio and Wobbe index, and, optionally, the methane number as a noncustody-transfer factors from the individual components. The calculation takes place in accordance with ISO 6976 (except for the methane number).

# 1.5 Area of applicability

The analytical computer GC 9300 is an essential element of the overall measuring unit, which analyzes natural gas and biogas and provides the necessary measurement values to determine the energy content and calculate the compression ability factor. The analytical computer GC 9300 is the controller, or control computer, for the process gas chromatograph PGC 9300 and controls the analysis process in the measuring element CP 4900. It stores all operating parameters and is also used for operation. It records and calculates the measurements, enables display of the measurement results and calculation factors and stores and transmits this data.

The PGC9300\_ME\_manual\_en\_06 (and the English manual) describes the different types that are used in different areas. The PGC 9301 is designed for use in "normal" natural gas. It works with 2 column modules. The PGC 9302 is designed for use in biogas. It works with 2 column modules (A and C). The PGC 9303 allows the determination of further gas components in "normal" natural gas. It works with 3 column modules (A, B and C). The PGC 9304 allows the determination of further gas components in "normal" natural gas. It works (A, B and C), whereby argon is used as carrier gas in column C. The PGC 9305

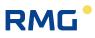

complies with the PGC 9301. For this PGC there will be a separate approval according to Russian regulations, the GOST. The differences are described in more detail in the Russian manual.

The permissible environmental temperatures, current and voltage values for safe operation are specified in *chapter 6 Technical data*.

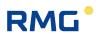

# 2 Introduction

# 2.1 Touch screen

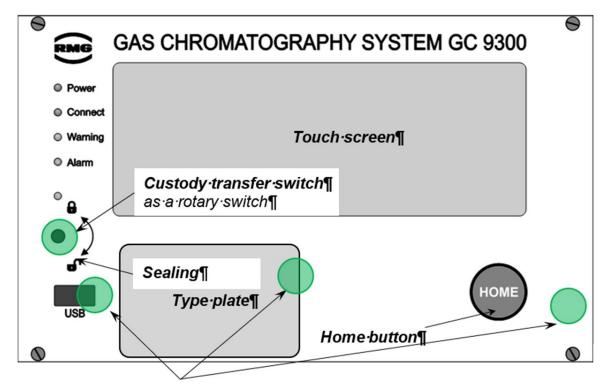

Safety-marks¶

The following display and operating elements are located on the front panel:

| Continuously illuminated: Voltage indicator.                                                                       |
|----------------------------------------------------------------------------------------------------|
| Blinking light: Open custody transfer switch and/or open user lock.                                                |
| Continuously illuminated: The measuring element is connected and active.                                           |
| Continuously illuminated: A warning has been issued                                                                |
| Blinking light: Warning: Current fault of <u>non-custody-transfer</u> function(s)                                  |
| Continuously illuminated: An alarm has been issued                                                                 |
| Blinking light: Alarm: Current fault of custody transfer function(s)                                               |
| Sealable rotary switch; the custody transfer lock is opened at the mechanical limit stop (in clockwise direction). |
| For connection of USB components (e.g. a mouse), sealed in custo-<br>dy transfer mode.                             |
| To switch between the start screen and error screen.                                                               |
| Display and control panel of the analytical computer.                                                              |
|                                                                                                    |

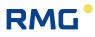

Operation via the touch screen is possible with an easy to understand menu. A PC connected via the network interface enables the following types of operation:

- 1. Operating software RMGView<sup>GC</sup>.
- 2. Any internet browser for viewing and storing of non-custody-transfer archives.

Further operating possibilities are available via DSfG bus with RMG software products such as the PGC revision program AKA-II.

# 2.2 Operation

Operation takes place on the analytical computer GC 9300 and enables the following actions:

- Reading of analysis results
- Starting of a manual calibration
- Switchover of the analysis from measuring gas to testing gas (reference gas)
- Displaying and changing operating parameters
- Viewing of archives and log books
- Display of chromatograms
- Display of error messages
- Display of the device status
- Baking out

#### Note

Entry of the code number and/or opening of the custody transfer switch is necessary for nearly all actions other than the display functions.

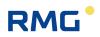

# 2.2.1 Operating modes

The following operating modes are available for the PGC 9300 in the "Details" screen under "GC 9300 mode":

| AUTORUN       | Normal analysis mode with automatic calibrations |
|---------------|--------------------------------------------------|
| STOP          | Analysis mode is stopped                         |
| BASIC CALIB.  | Basic calibration                                |
|               | (protected against inadvertent triggering)       |
| NORMAL CALIB. | Manually started calibration                     |
|               | (equivalent to automatic cal.)                   |
| REF GAS       | Test gas analysis (reference gas)                |

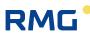

# 2.3 Data storage

There are **two** archives available for storage of analysis results - a **non-custody-transfer** measurement archive and a **custody transfer** archive according to the DSfG standard. The structure and memory capacity of the two archives are as follows:

#### **Measurement archive**

| 1          | Event log book              | 1,000 entries   |
|------------|-----------------------------|-----------------|
| 2          | Parameter log book          | 1,000 entries   |
| 3          | Individual analysis archive | 351,360 entries |
| 4          | Hourly averages archive     | 17,568 entries  |
| 5          | Daily averages archive      | 186 entries     |
| 6          | Monthly averages archive    | 120 entries     |
| $\bigcirc$ | Calibration results archive | 14,640 entries  |
|            |                             |                 |

|                                                  | 1 | 2 | 3 | 4 | 5 | 6 | $\bigcirc$ |
|--------------------------------------------------|---|---|---|---|---|---|------------|
| Date, time                                       | • | • | • | • | • | • | •          |
| Event (text)                                     | • |   |   |   |   |   |            |
| Parameter – old value                            |   | • |   |   |   |   |            |
| Parameter – new value                            |   | • |   |   |   |   |            |
| Number of analyses per entry                     |   |   | • | • | • | • |            |
| Number of valid analyses                         |   |   | • | • | • | • |            |
| Stream, gas type                                 |   |   | • | • | • | • |            |
| Calorific value                                  |   |   | • | • | • | • | •          |
| Wobbe index                                      |   |   | • | • | • | • | •          |
| Standard density                                 |   |   | • | • | • | • | •          |
| Density ratio                                    |   |   | • | • | • | • | •          |
| Calorific value                                  |   |   | • | • | • | • | •          |
| Real gas factor                                  |   |   | • | • | • | • | •          |
| Methane number                                   |   |   | • | • | • | • | •          |
| Unnormalized total                               |   |   | • | • | • | • | •          |
| Molar content of individual components (20)      |   |   | • | • | • | • | •          |
| User values (20)                                 |   |   | • | • | • | • |            |
| Peak area (20)                                   |   |   |   |   |   |   | •          |
| Retention times (20)                             |   |   |   |   |   |   | •          |
| Retention times with the basic calibration       |   |   |   |   |   |   | •          |
| Response factors (20)                            |   |   |   |   |   |   | •          |
| Response factors with the basic calibration (20) |   |   |   |   |   |   |            |
| Peak start time (20)                             |   |   |   |   |   |   |            |
| Peak end time (20)                               |   |   |   |   |   |   | •          |
| Total area                                       |   |   |   |   |   |   | •          |

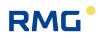

# 2.3.1 Archive according to the DSfG standard

The DSfG archive is divided into archive groups 1 to 23:

| AG | Description                                   | Contents                                                                                         | Entries |
|----|-----------------------------------------------|--------------------------------------------------------------------------------------------------|---------|
| 1  | Hourly averages 1                             | Ho, rhon, Dv, N <sub>2</sub> , CO <sub>2</sub> , H <sub>2</sub> , Hu, Wo, Wu, MZ, Zn, bit string | 2280    |
| 3  | Measurements                                  | Ho, rhon, components, bit string                                                                 | 960     |
| 5  | Hourly averages 2                             | Ho, rhon, components, bit string                                                                 | 2280    |
| 7  | Daily averages                                | Ho, rhon, components, bit string                                                                 | 95      |
| 9  | Monthly average                               | Ho, rhon, components, bit string                                                                 | 24      |
| 11 | Calibration gas                               | Calibration results: $\Delta$ Ho, $\Delta$ rhon, $\Delta$ CO <sub>2</sub> , RFs, cal. status     | 200     |
| 13 | Reference gas                                 | Ho, rhon, components, bit string, Hu                                                             | 700     |
| 15 | Long-term archive                             | Ho, rhon, CO <sub>2</sub> , bit string                                                           | 70848   |
| 17 | Analog averages                               | Analog values 1 to 16, status bit string                                                         | 2280    |
| 19 | Extended                                      | Hu, Wo, Wu, MZ, Zn,                                                                              | 2280    |
|    | Hourly averages unnormalized total components |                                                                                                  |         |
| 21 | Reference gas                                 | Ho, rhon, CO <sub>2</sub> , bit string                                                           | 700     |
| 23 | Log book                                      | Event, Ho, rhon, components                                                                      | 2280    |

# RMG

# 2.4 Signatur

The GC9300 controller offers the option of marking recorded data with an accompanying signature. In the process, the data is not encrypted, but the signature makes it possible to determine whether the data originated from a "secure" source and whether the data quantity was manipulated.

The following figures "Normal" data transmission and Signed data transmission clarify the process.

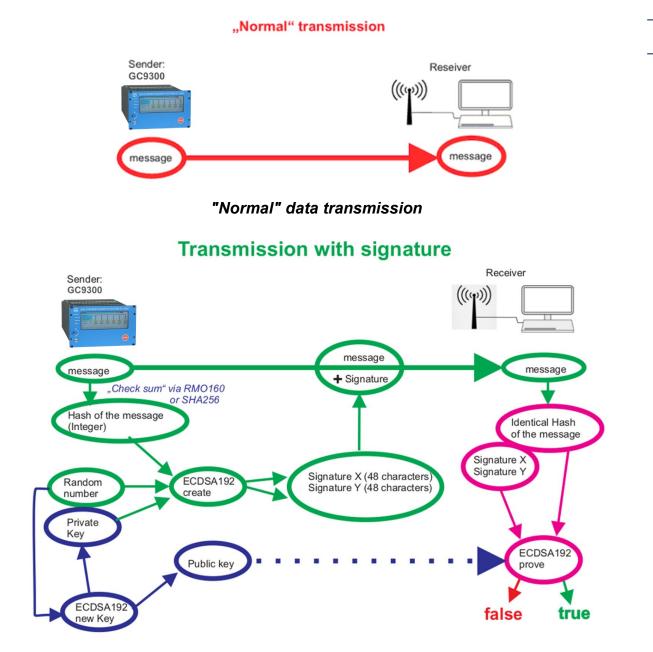

#### Signed data transmission

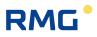

With "normal" data transmission, the data is sent by a transmitter to the receiver, which can process said data. In the process, the data must not be considered as trustworthy and any potential data manipulation cannot be checked.

The process for a signed data transmission is somewhat more complicated. There are essentially 3 processes.

 A program, ECDSA192 (Elliptic Curve Digital Signature Algorithm) in the GC9300 controller generates 2 keys after a random number is loaded: a private key and a public key. These keys consist of 2 parts, signature X and signature Y, wherein each part consists of 48 hexadecimal characters (4 x 48 = 192; thus ECDSA192).

The private key is stored inaccessibly inside the GC9300 controller.

#### Note

This key cannot be read or changed in the sealed state of the GC9300 controller.

The public key, for example, can be read in the menu **18. DSfG -> 03 Signature:** 

18.03.06 Public Key Qx1 (first 20 characters), 18.03.07 Public Key Qx2 (second 20 characters), 18.03.08 Public Key Qx3 (additional 8 characters), and

18.03.09 Public Key Qy1 (first 20 characters), 18.03.10 Public Key Qy2 (second 20 characters), 18.03.11 Public Key Qy3 (additional 8 characters),

The recipient requires this public key in order to be able to identify the data.

- A hash is formed from the data of the message (either RMD160 or SHA256; see below, a type of checksum), which is entered as an integer in process
   The signature (signature X and signature Y), which is attached to the message, is calculated with the private key and a random number.
- 3. The recipient receives the message and the signature. The hash tag can be calculated from the message. The recipient can verify from the public key and signature whether or not the data is unchanged and originates from a "secure" source, i.e. from a trustworthy sender or whether this is not the case.

The generation of the key is not described in detail here. This signing is initiated in the menu **18.03 DSfG -> Signature**.

| GC9300 Data Graph State Service User Details Archives Log DSfG Faults                                                                                                    |                                                                                                    |       |        |  |
|----------------------------------------------------------------------------------------------------|----------------------------------------------------------------------------------------------------|-------|--------|--|
| Selection                                                                                                    | Name                                                                                                    | Value | Unit 🔺 |  |
| <ul> <li>■ 18 DSfG</li> <li>■ 01 Bus-1 (COM3)</li> <li>■ 02 Bus-2 (COM4)</li> <li>■ 03 Signature</li> <li>■ 04 Preset</li> <li>■ 05 Archives settings</li> <li>■ 06 Quality</li> <li>■ 07 Events</li> <li>■ 08 Bit strings</li> <li>■ 19 External I/O System</li> </ul> | Signature method<br>Sender<br>New key creation<br>Timestamp key cre<br>Timestamp key ela<br>Public key Qx1<br>Public key Qx2<br>Public key Qx2<br>Public key Qx3<br>Public key Qy1<br>Public key Qy2<br>Public key Qy3<br>DFÜ signing<br>DFÜ signature met<br>Instance selective<br>EADR of sender | NO    |        |  |

#### Note

Access to the coordinates

18.03.01 Signature method 18.03.02 Sender 18.03.03 New key creation

is under calibration protection and they can only be initiated or changed with an open calibration switch.

The signing method is selected in the coordinate **18.03.01 Signature method** 

- "no"
- "RMD160+ECDSA192"
- "SHA256+ECDSA192"

#### Note

The DVGW (German Association of the Gas and Water Industry) recommends using the RMD160 method for custody transfer applications.

A new key is generated in the coordinate **18.03.03 New key creation**.

Generation of a new key is generally recommended when the GC9300 controller is left unsupervised with an open calibration switch for an extended time, e.g. during repairs.

# **3** Installation

# 3.1 Installation

The analytical computer GC 9300 is intended for installation in a control cabinet in a non-Ex area. Installation takes place in a dedicated rack; the device dimensions are:

W x H x D = 213 x 128.4 x 310 mm (42 TE / 3 HE)

### Danger

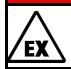

4

24

The GC 9300 is not intended for use in explosion-prone areas. Installation must only take place in safe rooms!

# 3.2 Electrical connections

The following figure shows the rear wall of the GC 9300.

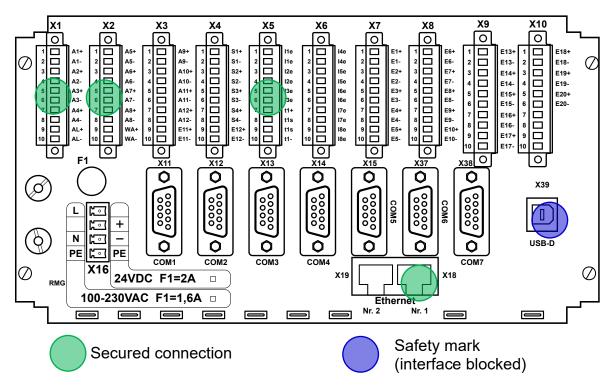

The connections are made on the rear wall. If the number of inputs/outputs is not adequate, an additional module (Wago) with additional digital and analog inputs

and outputs can be connected via an RS 232 interface. The corresponding parameters are displayed in the Details screen under "External I/O system".

#### Note

The Wago module can be parameterized without a code word or custody transfer lock.

## 3.2.1 Connection assignment

Pin assignment

| X1 |     |                    |                       |                     |  |
|----|-----|--------------------|-----------------------|---------------------|--|
| 1  | A1+ | Digital output 1 + | PGC: Valve stream 1 + |                     |  |
| 2  | A1- | Digital output 1 - | PGC: Valve stream 1 - |                     |  |
| 3  | A2+ | Digital output 2 + | PGC: Valve stream 2 + |                     |  |
| 4  | A2- | Digital output 2 - | PGC: Valve stream 2 - |                     |  |
| 5  | A3+ | Digital output 3 + | PGC: Valve stream 3 + |                     |  |
| 6  | A3- | Digital output 3 - | PGC: Valve stream 3 - |                     |  |
| 7  | A4+ | Digital output 4 + | PGC: Valve stream 4 + |                     |  |
| 8  | A4- | Digital output 4 - | PGC: Valve stream 4 - |                     |  |
| 9  | AL+ | Alarm contact +    | PGC: Alarm +          | Contact open in the |  |
| 10 | AL- | Alarm contact -    | PGC: Alarm -          | event of an alarm   |  |

| X2 |     |                    |                                               |                     |  |
|----|-----|--------------------|-----------------------------------------------|---------------------|--|
| 1  | A5+ | Digital output 5 + | Calibration gas valve                         |                     |  |
| 2  | A5- | Digital output 5 - | Calibration gas valve                         |                     |  |
| 3  | A6+ | Digital output 6 + | Reference gas valve                           |                     |  |
| 4  | A6- | Digital output 6 - | Reference gas valve                           |                     |  |
| 5  | A7+ | Digital output 7 + | Calibration running                           |                     |  |
| 6  | A7- | Digital output 7 - | Calibration running                           |                     |  |
| 7  | A8+ | Digital output 8 + | Collective message for digital outputs 9 - 12 |                     |  |
| 8  | A8- | Digital output 8 - | Collective message for digital outputs 9 - 12 |                     |  |
| 9  | WA+ | Warning contact +  | PGC: Warning                                  | Contact open in the |  |
| 10 | WA- | Warning contact -  | PGC: Warning                                  | event of a warning  |  |

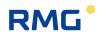

| X3 |      |                                                           |
|----|------|-----------------------------------------------------------|
| 1  | A9+  | Digital output 9 + Limit value exceeded analog value 1*   |
| 2  | A9-  | Digital output 9 - Limit value exceeded analog value 1*   |
| 3  | A10+ | Digital output 10 + Limit value exceeded analog value 2*  |
| 4  | A10- | Digital output 10 - Limit value exceeded analog value 2*  |
| 5  | A11+ | Digital output 11 + Limit value exceeded analog value 3*  |
| 6  | A11- | Digital output 11 - Limit value exceeded analog value 3*  |
| 7  | A12+ | Digital output 12 + Limit value exceeded analog value 4*  |
| 8  | A12- | Digital output 12 - Limit value exceeded analog value 4*  |
| 9  | E11+ | Input 11 + (Note: passive input, U <sub>max</sub> = 30 V) |
| 10 | E11- | Input 11 – (Note: passive input, U <sub>max</sub> = 30 V) |

\* The analog values under "Specialties" can be monitored for limit values. Exceeding these limits leads to a warning or the setting of a signaling contact.

| X4 |      |                                                           |
|----|------|-----------------------------------------------------------|
| 1  | S1+  | Current output 1 +                                        |
| 2  | S1-  | Current output 1 -                                        |
| 3  | S2+  | Current output 2 +                                        |
| 4  | S2-  | Current output 2 -                                        |
| 5  | S3+  | Current output 3 +                                        |
| 6  | S3-  | Current output 3 -                                        |
| 7  | S4+  | Current output 4 +                                        |
| 8  | S4-  | Current output 4 -                                        |
| 9  | E12+ | Input 12 + (Note: passive input, U <sub>max</sub> = 30 V) |
| 10 | E12- | Input 12 – (Note: passive input, U <sub>max</sub> = 30 V) |

| X5 |     | Polarity of current inputs depends on operating mode (active/passive). |                     |                  |  |  |
|----|-----|------------------------------------------------------------------------|---------------------|------------------|--|--|
| 1  | l1e | Current input 1                                                        | Carrier gas pressu  | ure – I (He)     |  |  |
| 2  | l1e | Current input 1                                                        | Carrier gas pressu  | ure – I (He)     |  |  |
| 3  | l2e | Current input 2                                                        | Measuring gas pre   | essure           |  |  |
| 4  | l2e | Current input 2                                                        | Measuring gas pre   | essure           |  |  |
| 5  | l3e | Current input 3                                                        | (active - / passive | +)               |  |  |
| 6  | l3e | Current input 3                                                        | (active + / passive | : -)             |  |  |
| 7  | t1+ | Temperature input 1                                                    | supply ++           | Room temperature |  |  |
| 8  | t1s | Temperature input 1                                                    | sense +             | Room temperature |  |  |
| 9  | t1s | Temperature input 1                                                    | sense -             | Room temperature |  |  |
| 10 | t1- | Temperature input 1                                                    | supply              | Room temperature |  |  |

.....

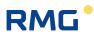

| X6 | Polarity of current inputs depends on operating mode (active/passive). |                                                   |  |  |
|----|------------------------------------------------------------------------|---------------------------------------------------|--|--|
| 1  | l4e                                                                    | Current input 4 (active - / passive +)            |  |  |
| 2  | l4e                                                                    | Current input 4 (active + / passive -)            |  |  |
| 3  | l5e                                                                    | Current input 5 Carrier gas pressure – II (argon) |  |  |
| 4  | l5e                                                                    | Current input 5 Carrier gas pressure – II (argon) |  |  |
| 5  | l6e                                                                    | Current input 6 (active - / passive +)            |  |  |
| 6  | l6e                                                                    | Current input 6 (active + / passive -)            |  |  |
| 7  | l7e                                                                    | Current input 7 / Temperature input 2 supply ++   |  |  |
| 8  | l7e                                                                    | Current input 7 / Temperature input 2 sense +     |  |  |
| 9  | 18e                                                                    | Current input 8 / Temperature input 2 sense -     |  |  |
| 10 | 18e                                                                    | Current input 8 / Temperature input 2 supply      |  |  |

| X7 |     |                   |                                  |
|----|-----|-------------------|----------------------------------|
| 1  | E1+ | Digital input 1 + | P <sub>min</sub> helium - 1      |
| 2  | E1- | Digital input 1 - | P <sub>min</sub> helium - 1      |
| 3  | E2+ | Digital input 2 + | P <sub>min</sub> helium - 2      |
| 4  | E2- | Digital input 2 - | P <sub>min</sub> helium - 2      |
| 5  | E3+ | Digital input 3 + | P <sub>min</sub> calibration gas |
| 6  | E3- | Digital input 3 - | P <sub>min</sub> calibration gas |
| 7  | E4+ | Digital input 4 + | P <sub>min</sub> test gas        |
| 8  | E4- | Digital input 4 - | P <sub>min</sub> test gas        |
| 9  | E5+ | Digital input 5 + | T <sub>min</sub> calibration gas |
| 10 | E5- | Digital input 5 - | T <sub>min</sub> calibration gas |

| X8 |      |                    |                                                     |
|----|------|--------------------|-----------------------------------------------------|
| 1  | E6+  | Digital input 6 +  | T <sub>min</sub> test gas                           |
| 2  | E6-  | Digital input 6 -  | T <sub>min</sub> test gas                           |
| 3  | E7+  | Digital input 7 +  | P <sub>max</sub> high-pressure reduction stream - 1 |
| 4  | E7-  | Digital input 7 -  | P <sub>max</sub> high-pressure reduction stream - 1 |
| 5  | E8+  | Digital input 8 +  | P <sub>max</sub> high-pressure reduction stream - 2 |
| 6  | E8-  | Digital input 8 -  | P <sub>max</sub> high-pressure reduction stream - 2 |
| 7  | E9+  | Digital input 9 +  | P <sub>max</sub> high-pressure reduction stream - 3 |
| 8  | E9-  | Digital input 9 -  | P <sub>max</sub> high-pressure reduction stream - 3 |
| 9  | E10+ | Digital input 10 + | P <sub>max</sub> high-pressure reduction stream - 4 |
| 10 | E10- | Digital input 10 - | P <sub>max</sub> high-pressure reduction stream - 4 |

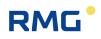

| X9 |      |                    |                          |
|----|------|--------------------|--------------------------|
| 1  | E13+ | Digital input 13 + | Valve control stream – 1 |
| 2  | E13- | Digital input 13 - | Valve control stream – 1 |
| 3  | E14+ | Digital input 14 + | Valve control stream – 2 |
| 4  | E14- | Digital input 14 - | Valve control stream – 2 |
| 5  | E15+ | Digital input 15 + | Valve control stream – 3 |
| 6  | E15- | Digital input 15 - | Valve control stream – 3 |
| 7  | E16+ | Digital input 16 + | Valve control stream – 4 |
| 8  | E16- | Digital input 16 - | Valve control stream – 4 |
| 9  | E17+ | Digital input 17 + | Alarm input              |
| 10 | E17- | Digital input 17 - | Alarm input              |

| X10 |      |                    |                            |
|-----|------|--------------------|----------------------------|
| 1   | E13+ | Digital input 18 + | P <sub>min</sub> argon - 1 |
| 2   | E13- | Digital input 18 - | P <sub>min</sub> argon – 1 |
| 3   | E14+ | Digital input 19 + | P <sub>min</sub> argon – 2 |
| 4   | E14- | Digital input 19 - | P <sub>min</sub> argon – 2 |
| 5   | E15+ | Digital input 20 + | Warning input              |
| 6   | E15- | Digital input 20 - | Warning input              |
| 7   |      | Not allocated      |                            |
| 8   |      | Not allocated      |                            |
| 9   |      | Not allocated      |                            |
| 10  |      | Not allocated      |                            |

# 3.2.2 Power supply

| X16 | 230 V/AC version |                        | 24 V/DC version |                        |
|-----|------------------|------------------------|-----------------|------------------------|
|     | L                | 100 – 230 V            |                 | Not allocated          |
|     |                  | Not allocated          | +               | + 24 V                 |
|     | Ν                | 100 – 230 V            | -               | - 24 V                 |
|     | PE               | Potential equalization | PE              | Potential equalization |

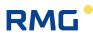

## 3.2.3 Interfaces

#### **Network interfaces**

| X18: | Ethernet interface 1 | For connection with the measuring element CP 4900                                                                                                    | 29 |
|------|----------------------|----------------------------------------------------------------------------------------------------|----|
| X19: | Ethernet interface 2 | For connection of a PC or to a local network<br>RJ45 socket for LAN/Ethernet<br>(DHCP Client or fixed IP address)<br>Protocols:<br>- Ethernet TCP/IP<br>- Modbus TCP<br>- http<br>- DSfG-B<br>- NTP |    |

#### Serial interfaces

| X11: | COM 1 | RS 232 / <b>RS 485</b> * | Modbus RTU / Modbus ASCII                     |
|------|-------|--------------------------|-----------------------------------------------|
| X12: | COM 2 | RS 232                   | WAGO-IO / GPS 170                             |
| X13: | COM 3 | RS 232 / <b>RS 485</b> * | DSfG / Modbus RTU / Modbus ASCII /<br>RMG-Bus |
| X14: | COM 4 | RS 232 / <b>RS 485</b> * | DSfG / RMG-Bus                                |
| X15: | COM 5 | RS 232                   | Modbus RTU / Modbus ASCII                     |
| X37: | COM 6 | RS 232 / <b>RS 485</b> * | Modbus RTU / Modbus ASCII / RMG-Bus           |
| X38: | COM 7 | <b>RS 232</b> / RS 485*  | Modbus RTU / Modbus ASCII                     |

\* configurable in the device with jumpers, delivery state in bold text.

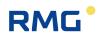

## 3.2.4 Additional external In- and Outputs

The GC9300 and GC9310 (Gateway) have a maximum of in- and outputs:

- 8 analog inputs
- 4 analog outputs
- 20 digital inputs
- 12 digital outputs

If required, this limitation can be simply extended including external Wago modules:

- Up to 16 additional analog inputs
- Up to 16 additional analog outputs
- Up to 16 additional digital inputs
- Up to 16 additional digital outputs

#### Note

The extension of the number of external interfaces is also possible for the Gateway GC 9310.

The next figure shows such a setup:

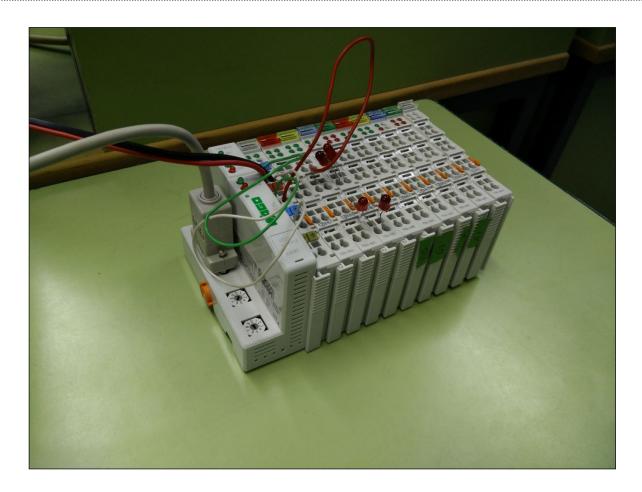

The connection module, the fieldbus coupler as Wago 750-314 or Wago 750-316, as well as the end module, the bus terminal Wago 750-600 are fixed. Between the connection module and the end module you may choose the modules:

- 750-402 4-channel digital inputs
- 750-455 4-channel analog inputs
- 750-504 4-channel digital outputs
- 750-554 2-channel analog outputs
- 750-555 4-channel analog outputs
- 750-602 24 V DC power supply (galvanically isolated potential feed)

The next figure shows the above setup in an enlargement of the previous setup; the numbers of the Wago modules can be read.

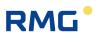

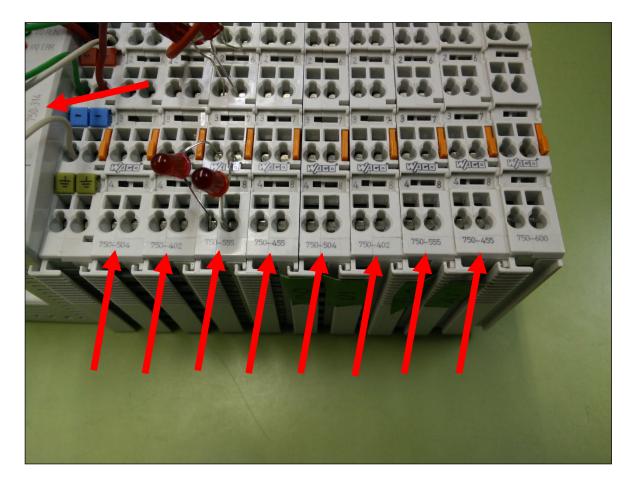

With the above modules, the following inputs and outputs can be realized, for example:

- 16 digital inputs 4 x 750-402 4-channel digital inputs
- 16 analog inputs 4 x 750-455 4-channel analog inputs
- 16 digital outputs 4 x 750-504 4-channel digital outputs
- 16 analog outputs 8 x 750-554 2-channel analog outputs or the 4 x 750-555 4-channel analog outputs \*1

\*<sup>1</sup> or any number of both modules with up to 16 analog outputs.

The extension of the inputs and outputs can be implemented via a serial ports of the Wago modules to the **02 COM 2 interface** of the GC9300 family. To use the Wago modules, the following parameters on the GC93XX have to be set in the menu item **16 serial ports**, **02 COM 2** as shown in the next figure.

| GC9300 Data Graph State | Servi                    | ce User Details Arch | ives Log DSfG Faults | 5 |  |  |  |
|-------------------------|--------------------------|----------------------|----------------------|---|--|--|--|
| Selection               | election Name Value Unit |                      |                      |   |  |  |  |
| 15 In- and Outputs      |                          | Baud rate            | 9600                 |   |  |  |  |
| ia Serial ports         |                          | Data bits            | 8N1                  |   |  |  |  |
| 01 COM1                 |                          | Protocol             | Wago-IO              |   |  |  |  |
|                         |                          | Modbus ID            | 1                    |   |  |  |  |
| 03 COM3                 |                          | Modbus text mode     | ANSI                 |   |  |  |  |
| 04 COM4                 |                          | Modbus byte order    | GC                   |   |  |  |  |
|                         |                          | Modbus reg. offs.    | 0                    |   |  |  |  |
|                         |                          | Modbus user list     | OFF                  |   |  |  |  |
|                         |                          |                      |                      |   |  |  |  |
| 07 COM7 WinCE(C1)       |                          |                      |                      |   |  |  |  |
| 08 RMGBus testmode      | -                        |                      |                      |   |  |  |  |

In menu item **19 External I/O System** (see next figure) you may read the additional available number of additional in- and outputs. In addition, the settings and status of the individual inputs and outputs can be parameterized and read here.

| GC9300 Data Graph State Service User Details Archives Log DSfG Faults |                     |       |      |  |  |
|-----------------------------------------------------------------------|---------------------|-------|------|--|--|
| Selection                                                             | Name                | Value | Unit |  |  |
| 📄 19 External I/O System 🛛 🔺                                          | Version no          | 0209  | hex  |  |  |
| 01 Analog output 1                                                    | Number ana. outputs | 8     |      |  |  |
| - 02 Analog output 2                                                  | Number ana. inputs  | 8     |      |  |  |
| 03 Analog output 3                                                    | Number dig. outputs |       |      |  |  |
| 04 Analog output 4                                                    | Number dig. inputs  | 8     |      |  |  |
| 05 Analog output 5                                                    |                     |       |      |  |  |
| - 06 Analog output 6                                                  |                     |       |      |  |  |
| 07 Analog output 7                                                    |                     |       |      |  |  |
| 08 Analog output 8                                                    |                     |       |      |  |  |
| -09 Analog output 9                                                   |                     |       |      |  |  |

#### Note

The sequence of the digital inputs has been adapted to firmware version 2.003 and higher. It may therefore no longer match that of existing installations. Therefore, firmware updates should be avoided or should be realized from the RMG's service.

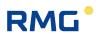

# 4 Commissioning

### 4.1.1 Establishing connection to the PC

A crossover network cable is necessary for direct connection between the analytical computer and a PC; a standard network cable is required for connection to a hub.

#### 4.1.2 Switching on the device

|   | Caution                                                                                                    |
|---|----------------------------------------------------------------------------------------------------|
| • | Before connecting the voltage supply for the measuring element,<br>ensure that all gas lines to the measuring element and the measur-<br>ing element itself have been flushed!<br>If there is still air in the supply lines or the measuring element, the<br>column modules can be destroyed.<br>Proceed as described in the manual for the measuring element CP<br>4900 for ventilation. |

Before switching on, please check whether the correct carrier gas pressure is set to 5.5 bar  $\pm$  10 % in the status field. This adjustment is made via an external regulator on the bottle rack.

If this initial calibration is not successful, a second calibration must be performed immediately thereafter. If this calibration is also unsuccessful, operation is stopped automatically.

34

# RMG

# 4.2 Gateway GC 9310

As a control computer, the GC 9300 determines the progression of the analyses of the process gas chromatograph PGC 9300 and delivers measurement results. Operation takes place via the analytical computer GC 9300, where all operating parameters are stored. The gateway GC 9310 is **optional** and designed to extend the **2 DSFG interfaces of the GC 9300** to **4 DSFG interfaces (GC 9300 + GC 9310)**; if more than two additional DSfG buses are required, additional GC 9310 units can be connected. In this case, please contact the RMG service department.

The GC 9310 delivers the same measurement results as the GC 9300. Although the GC 9300 transmits the operating parameters to the GC 9310, the GC 9310 does not assume any tasks for control of the measuring element. The figure below shows the configuration.

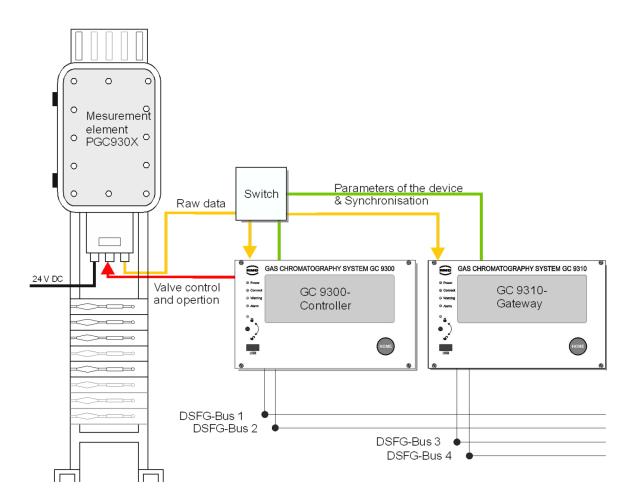

Like the GC 9300, the operation, display and storage of data take place via touch screen, an internet browser or the operating software RMGView<sup>GC</sup>.

35

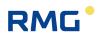

#### Configuring GC 9300 for operation with GC 9310

In order to ensure that the GC 9300 Controller can work in combination with one or several GC 9310 gateways, the following settings must be made:

- LAN-1 must be set in *chapter 3.2 Electrical connections*.
- The gateways are connected via a hub to LAN-1 of the GC 9300.
- Then the menu entry "LAN-1" must be selected under Details "Network service" for the menu "DSfG extension".
- "Send params to GW" must be selected, then the parameters from the GC 9300 are transmitted to the GC 9310.

#### 4.2.1 GC 9310 commissioning

- The GC 9300 controller is started up and completely configured (as described above)
- The GC 9300 is set to STOP
- The GC 9310 gateway is started up and configured (as described above)
- The GC log status LED on the start screen of the GC 9310 is now illuminated green
- Operating parameters of the GC 9300 are transmitted to the GC 9310
- The received parameters can be checked on the start screen of the GC 9310

#### Note

- In order for the GC 9310 to calculate in the same manner as the GC 9300, a manual calibration must be carried out!
- This calibration is necessary because the GC 9310 performs calculations automatically!
- When the GC 9300 continues running in AUTORUN, the two devices run in synchronized operation.

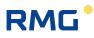

#### Note

 It must be ensured that the GC 9300 controller and GC 9310 gateway have the same time and date.
 For this purpose, use of the same time sync source is recommended for the two devices.

Like the GC 9300, the gateway GC 9310 is intended for installation in a control cabinet in the electronics room. Installation takes place in a dedicated rack; the device dimensions are:

#### W x H x D = 213 x 128.4 x 310 mm (42 DU / 3 HU)

The start screen shows the current status of the GC log. The GC log is used for communication between the GC 9300 and GC 9310.

| GC9310  | Data    | Graph   | Service | User    | Details | Arch | hives  | Log   | DSfG    | Fault | s     |       |       | 010     |
|---------|---------|---------|---------|---------|---------|------|--------|-------|---------|-------|-------|-------|-------|---------|
| Connec  | tion st | atus GC | 9300: 🤇 | )       |         |      |        |       |         |       |       |       |       |         |
| Time    |         |         | Macro   | )       |         | ١    | Value  |       |         |       |       |       |       | <b></b> |
| 14:03:  | 57 19.0 | )1.2017 | Start   | OfDay   |         | (    | 06     |       |         |       |       |       |       |         |
| 14:03:  | 57 19.0 | 1.2017  | GasA    | nalyzer | Тур     | F    | PGC93  | 01    |         |       |       |       |       |         |
| 14:03:  | 57 19.0 | )1.2017 | Appro   | ovedFo  | or      | (    | GASBE  | SCHA  | FFENH   | EIT   |       |       |       |         |
| 14:03:  | 57 19.0 | )1.2017 | GasA    | nalyzer | 'No     | (    | D      |       |         |       |       |       |       |         |
| 14:04:2 | 25 19.0 | 1.2017  | LastF   | inishTi | me      | 1    | 14:04: | 25 19 | 9.01.20 | 017   |       |       |       |         |
| 14:07:3 | 9 19.0  | )1.2017 | LastF   | inishTi | me      | 1    | 14:07: | 19 19 | 9.01.20 | 017   |       |       |       |         |
| 14:10:3 | 0 19.0  | )1.2017 | LastF   | inishTi | me      | 1    | 14:10: | 10 19 | 9.01.20 | 017   |       |       |       |         |
|         |         |         |         |         |         |      |        |       |         |       |       |       |       | -       |
| 14:11:3 | 9 19.0  | 1.2017  |         |         |         |      |        |       |         | Ve    | ersio | n: 2. | 003-1 | 101     |

The LED shows the status of the GC log:

- Gray: No telegram received from the GC 9300.
- Green: Everything OK. Telegrams are being received regularly from the GC 9300.
- Red: Timeout. No telegrams have been received from the GC 9300 for an extended time. In this case an alarm is issued simultaneously.

Like the GC 9300, the individual screens are arranged like tabs:

The values that the GC 9310 has received from the GC 9300 are shown in the table. All operating parameters, the number of the measuring element and the time stamp of the analyses are shown. The date and time of the device and the software version are displayed at the bottom edge.

37

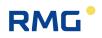

| GC9310-GW | Start screen with status of the GC log                 |
|-----------|--------------------------------------------------------|
| Data      | Results of the last analysis                           |
| Graphs    | Chromatograms and trends                               |
| Service   | Service functions                                      |
| User      | User-specific display                                  |
| Detail    | List of all measurements and parameters of the GC 9310 |
| Archive   | Display of the GC archive                              |
| Log       | Display of the log books                               |
| DSfG      | Display of the DSfG archive                            |
| Errors    | Display of error messages with date and time           |
|           |                                                        |

#### The gateway GC 9310 enables:

- Reading of analysis results
- Displaying and changing operating parameters
- Displaying and saving of analysis results in archives and log books
- Display of chromatograms
- Display of trends
- Display of error messages
- Display of the device status
- Display of the GC log status
- Comprehensive communication functions.
- Calculation (or adoption from the GC 9300) of calorific value, heat value, standard density, and Wobbe index from the percentages of individual gas components in accordance with ISO 6976, and the optional calculation of the methane number.

Like the GC 9300, entry of the code number and/or opening of the custody transfer switch is normally necessary for nearly all actions other than the display functions.

#### 4.2.2 Interfaces and logs

RMG

The gateway GC 9310 basically offers the same interfaces and logs as the GC 9300. The **GC log** for communication between the GC 9300 and GC 9310 has been **recently added**. **Digital outputs 1-7** (valve control and calibration running) are **omitted**. The following figure shows an overview of the interfaces and logs.

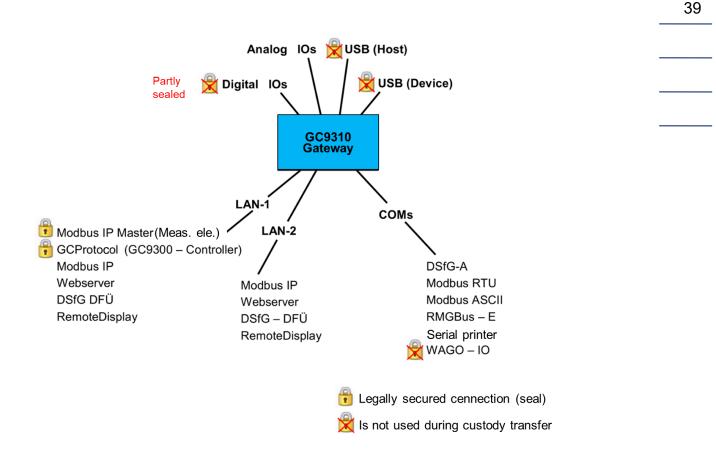

#### 4.2.3 Data storage

The data storage of analysis results is possible in non-custody-transfer measurement archives and in custody transfer archives in accordance with the DSFG standard; storage is no different than in the GC 9300 (*chapter 2.3 Data storage*)

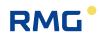

### 4.2.4 Electrical connections of the GC 9310

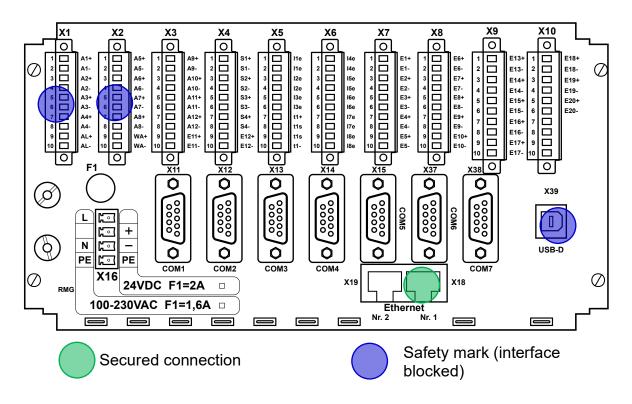

The connections are made on the rear wall.

#### **Connection assignment**

Pin assignment

| X1 |     |                 |              |                     |
|----|-----|-----------------|--------------|---------------------|
| 1  | A1+ | Not available   |              |                     |
| 2  | A1- | Not available   |              |                     |
| 3  | A2+ | Not available   |              |                     |
| 4  | A2- | Not available   |              |                     |
| 5  | A3+ | Not available   |              |                     |
| 6  | A3- | Not available   |              |                     |
| 7  | A4+ | Not available   |              |                     |
| 8  | A4- | Not available   |              |                     |
| 9  | AL+ | Alarm contact + | PGC: Alarm + | Contact open in the |
| 10 | AL- | Alarm contact - | PGC: Alarm - | event of an alarm   |

| X2 |     |                    |                          |                        |
|----|-----|--------------------|--------------------------|------------------------|
| 1  | A5+ | Not available      |                          |                        |
| 2  | A5- | Not available      |                          |                        |
| 3  | A6+ | Not available      |                          |                        |
| 4  | A6- | Not available      |                          |                        |
| 5  | A7+ | Not available      |                          |                        |
| 6  | A7- | Not available      |                          |                        |
| 7  | A8+ | Digital output 8 + | Collective message for c | ligital outputs 9 - 12 |
| 8  | A8- | Digital output 8 - | Collective message for c | ligital outputs 9 - 12 |
| 9  | WA+ | Warning contact +  | PGC: Warning             | Contact open in the    |
| 10 | WA- | Warning contact -  | PGC: Warning             | event of a warning     |

| X3 |      |                                 |                             |
|----|------|---------------------------------|-----------------------------|
| 1  | A9+  | Digital output 9 + Limit valu   | ue exceeded analog value 1* |
| 2  | A9-  | Digital output 9 - Limit valu   | ue exceeded analog value 1* |
| 3  | A10+ | Digital output 10 + Limit valu  | ue exceeded analog value 2* |
| 4  | A10- | Digital output 10 - Limit valu  | ue exceeded analog value 2* |
| 5  | A11+ | Digital output 11 + Limit valu  | ue exceeded analog value 3* |
| 6  | A11- | Digital output 11 - Limit valu  | ue exceeded analog value 3* |
| 7  | A12+ | Digital output 12 + Limit valu  | ue exceeded analog value 4* |
| 8  | A12- | Digital output 12 - Limit valu  | ue exceeded analog value 4* |
| 9  | E11+ | Input 11 + (Note: passive input | , U <sub>max</sub> = 30 V)  |
| 10 | E11- | Input 11 – (Note: passive input | , U <sub>max</sub> = 30 V)  |

\* The analog values under "Specialties" can be monitored for limit values. Exceeding these limits leads to a warning or the setting of a signaling contact.

| X4 |      |                                                           |
|----|------|-----------------------------------------------------------|
| 1  | S1+  | Current output 1 +                                        |
| 2  | S1-  | Current output 1 -                                        |
| 3  | S2+  | Current output 2 +                                        |
| 4  | S2-  | Current output 2 -                                        |
| 5  | S3+  | Current output 3 +                                        |
| 6  | S3-  | Current output 3 -                                        |
| 7  | S4+  | Current output 4 +                                        |
| 8  | S4-  | Current output 4 -                                        |
| 9  | E12+ | Input 12 + (Note: passive input, U <sub>max</sub> = 30 V) |
| 10 | E12- | Input 12 – (Note: passive input, U <sub>max</sub> = 30 V) |

#### 4 Commissioning

| X5 |     | Polarity of current inpu | its depends on op  | erating mode (active/passive). |
|----|-----|--------------------------|--------------------|--------------------------------|
| 1  | l1e | Current input 1 f        | reely selectable   |                                |
| 2  | l1e | Current input 1 f        | reely selectable   |                                |
| 3  | l2e | Current input 2 f        | reely selectable   |                                |
| 4  | l2e | Current input 2 f        | reely selectable   |                                |
| 5  | l3e | Current input 3 (        | active - / passive | +)                             |
| 6  | l3e | Current input 3 (        | active + / passive | -)                             |
| 7  | t1+ | Temperature input 1 st   | upply ++           | Room temperature               |
| 8  | t1s | Temperature input 1 se   | ense +             | Room temperature               |
| 9  | t1s | Temperature input 1 se   | ense -             | Room temperature               |
| 10 | t1- | Temperature input 1 st   | upply              | Room temperature               |

| X6 |     | Polarity of current inputs depends on operating mode (active/passive). |  |  |  |  |  |
|----|-----|------------------------------------------------------------------------|--|--|--|--|--|
| 1  | l4e | Current input 4 (active - / passive +)                                 |  |  |  |  |  |
| 2  | l4e | Current input 4 (active + / passive -)                                 |  |  |  |  |  |
| 3  | l5e | Current input 5 freely selectable                                      |  |  |  |  |  |
| 4  | l5e | Current input 5 freely selectable                                      |  |  |  |  |  |
| 5  | l6e | Current input 6 (active - / passive +)                                 |  |  |  |  |  |
| 6  | l6e | Current input 6 (active + / passive -)                                 |  |  |  |  |  |
| 7  | l7e | Current input 7 / Temperature input 2 supply ++                        |  |  |  |  |  |
| 8  | l7e | Current input 7 / Temperature input 2 sense +                          |  |  |  |  |  |
| 9  | 18e | Current input 8 / Temperature input 2 sense -                          |  |  |  |  |  |
| 10 | 18e | Current input 8 / Temperature input 2 supply                           |  |  |  |  |  |

| X7 | ]   |                   |                   |
|----|-----|-------------------|-------------------|
| 1  | E1+ | Digital input 1 + | freely selectable |
| 2  | E1- | Digital input 1 - | freely selectable |
| 3  | E2+ | Digital input 2 + | freely selectable |
| 4  | E2- | Digital input 2 - | freely selectable |
| 5  | E3+ | Digital input 3 + | freely selectable |
| 6  | E3- | Digital input 3 - | freely selectable |
| 7  | E4+ | Digital input 4 + | freely selectable |
| 8  | E4- | Digital input 4 - | freely selectable |
| 9  | E5+ | Digital input 5 + | freely selectable |
| 10 | E5- | Digital input 5 - | freely selectable |

42

| X8 | ]    |                    |                   |
|----|------|--------------------|-------------------|
| 1  | E6+  | Digital input 6 +  | freely selectable |
| 2  | E6-  | Digital input 6 -  | freely selectable |
| 3  | E7+  | Digital input 7 +  | freely selectable |
| 4  | E7-  | Digital input 7 -  | freely selectable |
| 5  | E8+  | Digital input 8 +  | freely selectable |
| 6  | E8-  | Digital input 8 -  | freely selectable |
| 7  | E9+  | Digital input 9 +  | freely selectable |
| 8  | E9-  | Digital input 9 -  | freely selectable |
| 9  | E10+ | Digital input 10 + | freely selectable |
| 10 | E10- | Digital input 10 - | freely selectable |

| X9 |      |                    |                   |
|----|------|--------------------|-------------------|
| 1  | E13+ | Digital input 13 + | freely selectable |
| 2  | E13- | Digital input 13 - | freely selectable |
| 3  | E14+ | Digital input 14 + | freely selectable |
| 4  | E14- | Digital input 14 - | freely selectable |
| 5  | E15+ | Digital input 15 + | freely selectable |
| 6  | E15- | Digital input 15 - | freely selectable |
| 7  | E16+ | Digital input 16 + | freely selectable |
| 8  | E16- | Digital input 16 - | freely selectable |
| 9  | E17+ | Digital input 17 + | freely selectable |
| 10 | E17- | Digital input 17 - | freely selectable |

| X10 |      |                    |                   |
|-----|------|--------------------|-------------------|
| 1   | E13+ | Digital input 18 + | freely selectable |
| 2   | E13- | Digital input 18 - | freely selectable |
| 3   | E14+ | Digital input 19 + | freely selectable |
| 4   | E14- | Digital input 19 - | freely selectable |
| 5   | E15+ | Digital input 20 + | freely selectable |
| 6   | E15- | Digital input 20 - | freely selectable |
| 7   |      | Not allocated      |                   |
| 8   |      | Not allocated      |                   |
| 9   |      | Not allocated      |                   |
| 10  |      | Not allocated      |                   |

.....

.....

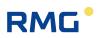

#### 4 Commissioning

#### **Power supply**

| X16 | 230 V/        | AC version             | 24 V/DC version |                        |  |
|-----|---------------|------------------------|-----------------|------------------------|--|
|     | L 100 – 230 V |                        |                 | Not allocated          |  |
|     |               | Not allocated          | +               | + 24 V                 |  |
|     | Ν             | Neutral                | -               | - 24 V                 |  |
|     | PE            | Potential equalization | PE              | Potential equalization |  |

#### **Network interfaces**

| X18: | Ethernet interface 1 | For connection with the measuring element CP 4900 |
|------|----------------------|---------------------------------------------------|
| X19: | Ethernet interface 2 | For connection of a PC or to a local network      |

#### Serial interfaces

| X11: | COM 1 | RS 232 / <b>RS 485</b> * | Modbus RTU / Modbus ASCII                     |
|------|-------|--------------------------|-----------------------------------------------|
| X12: | COM 2 | RS 232                   | WAGO-IO / GPS 170                             |
| X13: | COM 3 | RS 232 / <b>RS 485</b> * | DSfG / Modbus RTU / Modbus ASCII /<br>RMG-Bus |
| X14: | COM 4 | RS 232 / <b>RS 485</b> * | DSfG / RMG-Bus                                |
| X15: | COM 5 | RS 232                   | Modbus RTU / Modbus ASCII                     |
| X37: | COM 6 | RS 232 / <b>RS 485</b> * | Modbus RTU / Modbus ASCII / RMG-Bus           |
| X38: | COM 7 | RS 232 / RS 485*         | Modbus RTU / Modbus ASCII                     |

\* configurable in the device with jumpers, delivery state in bold text.

44

# RMG

## 4.3 Compatible mode GC9390

The compatible mode is an update for the existing PGC9000VCs with a new, own approval. This update is also possible for older PGC versions, please contact RMG if necessary. With the update there is generally no increase from e.g. the version PGC9000VC to PGC9300 connected, but this update contains essentially the following characteristics:

- Better operating comfort due to the touch screen
- A larger number of inputs and outputs:
  - 20 digital Inputs
  - o 12 digital Outputs
  - 8 analog Inputs
  - 4 analog Outputs
- Extended communication possibilities:
  - 7 serial interfaces
    - (Modbus Master RTU, Modbus Master -ASCII, RMG -Bus, DSfG)
  - o 2 ethernet interfaces
    - (Web browser, RMGView<sup>GC</sup> [including remote control], DSfG -IP)
  - 2 USB for service and development
  - Internal achieving of the data (no MRG necessary):
    - $\circ$  GC archives and DSfG archives
    - Parameter log and event log
- Graphical functions:
  - o Chromatograms
  - o **Trends**

#### Note

When updating, check whether the type plate needs to be changed. Please contact the RMG service department.

#### 4 Commissioning

46

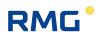

The next figure shows the various connection options to the GC9390 and communications with the GC9390.

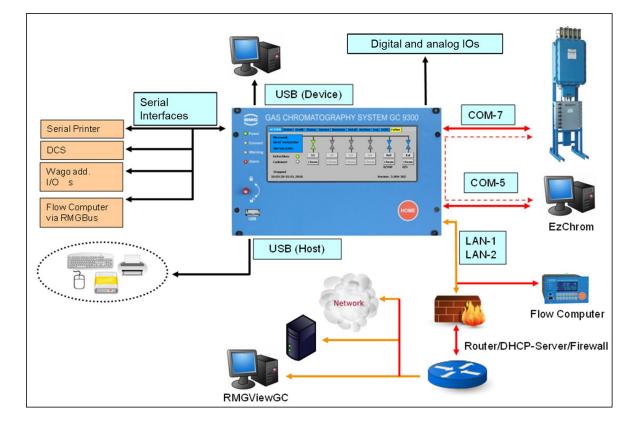

The PGC measurement element is connected via COM 7 and a PC can be connected via COM 5. The LAN 1 and LAN 2 connections allow the connection of an ERZ2000 (ERZ2000-NG or ERZ2000-DI) and the integration into a PC network. Additionally, the RMGView<sup>GC</sup> software can also be activated here, which allows convenient operation of the GC9390. These operating options are described in the corresponding manual of the RMGView<sup>GC</sup> software.

Further connection possibilities can be seen in the illustration.

The next figure shows the various communication protocols. In particular, the figure shows whether there is a custody transfer connection secured by a seal or whether the connection is not possible in custody transfer mode, such as the USB port at the bottom left of the front panel, which is blocked by a seal sticker.

# RMG

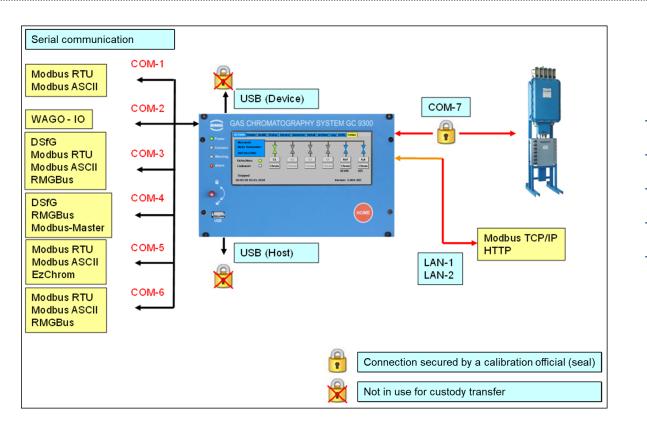

Furthermore, the different protocols are listed, which can be operated at the COM interfaces.

For the compatible mode a firmware version of the GC9390 of at least 3.xxx-3xx is necessary. You can read this status on the touch screen in the next figure in the lower left corner of the green circle.

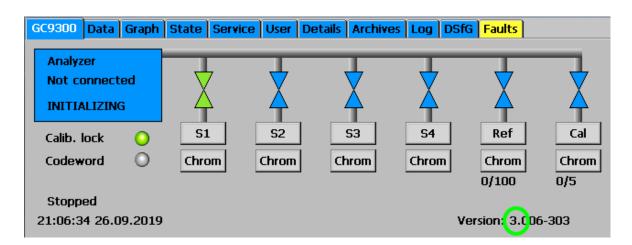

Some further settings are required. In the **menu "Detail"** the COM 7 protocol must be set to CP for the measuring unit (see next figure in the green circle).

| election           |  | Name                | Value | Unit |
|--------------------|--|---------------------|-------|------|
| 15 In- and Outputs |  | Baud rate           | 9600  |      |
| 16 Serial ports    |  | Data bits           | 8N1   |      |
| 01 COM1            |  | Protocol            | СР    |      |
|                    |  | Modbus ID           | 1     |      |
|                    |  | Modbus text mode    | ANSI  |      |
| 04 COM4            |  | Modbus byte order   | GC    |      |
|                    |  | Modbus reg. offs.   | 0     |      |
|                    |  | Modbus user list    | OFF   |      |
| 06 COM6 WinCE(C3)  |  | MB telegram counter | 0     |      |
| 07 COM7 WinCE(C1)  |  |                     |       |      |
| 08 RMGBus testmode |  |                     |       |      |

Next, enter the maximum measuring period of 600 seconds for the parameters.

| GC9300 Data Graph State Service User Details Archives Log DSfG Faults |  |                                     |              |      |  |
|-----------------------------------------------------------------------|--|-------------------------------------|--------------|------|--|
| Selection                                                             |  | Name                                | Value        | Unit |  |
| 🗐 14 Gas analyzer unit 🛛 🔺                                            |  | Column operating                    | NG_5CB-HSA-X |      |  |
| 01 Parameter                                                          |  | Column enabling 1                   | ON           |      |  |
| 02 State                                                              |  | Column enabling 2                   | ON           |      |  |
| - 03 Column 1                                                         |  | Column enabling 3                   | OFF          |      |  |
| 04 Column 2                                                           |  | Chrom-file FTP                      | GET          |      |  |
| 05 Column 3                                                           |  | Flush-Chrom-file FTP                | GET          |      |  |
| 06 Peaks                                                              |  | Simulation files<br>Valve set value | NONE         |      |  |
| 07 Sample gas pressure                                                |  | Max. measurem.pe                    | 600          | s    |  |
| - 08 Carrier gas I                                                    |  | Factor sampletime                   | 1            |      |  |
| - 09 Carrier gas II                                                   |  |                                     |              |      |  |

The next step is to set the limit value for the deviation of the unnormalized sum to 5 %.

| GC9300 Data Graph State Service User Details Archives Log DSfG Faults |                     |          |      |  |  |  |
|-----------------------------------------------------------------------|---------------------|----------|------|--|--|--|
| Selection                                                             | Name                | Value    | Unit |  |  |  |
| 13 Calculation parameters                                             | RT deviation        | 30.00    | %    |  |  |  |
| 01 ISO-6976                                                           | Unnorm. sum deviat. | 5.00     | %    |  |  |  |
| 02 GPA-2172-09                                                        |                     | $\smile$ |      |  |  |  |
| 03 Reference conditions                                               |                     |          |      |  |  |  |
| 04 Limits ana.,cal.                                                   |                     |          |      |  |  |  |
| 05 Limits ana.                                                        |                     |          |      |  |  |  |
| 06 Approved min value ar                                              |                     |          |      |  |  |  |
| 07 Approved max value a                                               |                     |          |      |  |  |  |
| - 08 Set value ana. 🔍 👻                                               |                     |          |      |  |  |  |
|                                                                       |                     |          |      |  |  |  |

The lower and upper limit values for the calorific values Ho and Wobbe index Wo must be specified, too.

| GC9300 Data Graph State Service User Details Archives Log DSfG Faults |               |        |         |  |  |  |
|-----------------------------------------------------------------------|---------------|--------|---------|--|--|--|
| Selection                                                             | Name          | Value  | Unit 🔺  |  |  |  |
| 🗄 11 Components parameters 🔺                                          | Hs set value  | 2.00   | kWh/m3  |  |  |  |
| 12 Calibration parameters                                             | Hs min. limit | 7.00   | kWh/m3  |  |  |  |
| - 13 Calculation parameters                                           | Hs max. limit | 14.00  | kWh/m3  |  |  |  |
| 01 ISO-6976                                                           | Ws set value  | b.aa   | kWh/m3  |  |  |  |
| 02 GPA-2172-09                                                        | Ws min. limit | 8.00   | kWh/m3  |  |  |  |
| - 03 Reference conditions                                             | Ws max. limit | 16.00  | kWh/m3  |  |  |  |
|                                                                       | MZ set value  | 0.00   |         |  |  |  |
|                                                                       | MZ min. limit | 60.00  |         |  |  |  |
| -05 Limits ana.                                                       | MZ max. limit | 120.00 |         |  |  |  |
| - 06 Approved min value ar 🖵                                          | SD set value  | 0.0000 | kg/m3   |  |  |  |
|                                                                       | SD min. limit | 0.7000 | kg/m3 🥃 |  |  |  |
|                                                                       | CD max limit  | 1 0000 | kalan 📥 |  |  |  |

For the gas components nitrogen, carbon dioxide, propane, iso-butane, n-butane, neo-pentane, iso-pentane, n-pentane and the higher hydrocarbon compounds, that are summarized in C6+, the maximum possible concentrations are to be recorded.

| GC9300 Data Graph State Servi                                                                                                    | ce User Details A                                                                                                | rchives Log DSfG                       | Faults                                                   |
|----------------------------------------------------------------------------------------------------|----------------------------------------------------------------------------------------------------|----------------------------------------|----------------------------------------------------------|
| Selection                                                                                                    | Name                                                                                                    | Value                                  | Unit 🔺                                                   |
| <ul> <li>11 Components parameters</li> <li>12 Calibration parameters</li> <li>13 Calculation parameters</li> <li>01 ISO-6976</li> <li>02 GPA-2172-09</li> <li>03 Reference conditions</li> <li>04 Livits are red</li> </ul> | Hs set value<br>Hs min. limit<br>Hs max. limit<br>Ws set value<br>Ws min. limit<br>Ws max. limit<br>MZ set value | 7.00<br>14.00<br>6.00<br>16.00<br>0.00 | kWh/m3<br>kWh/m3<br>kWh/m3<br>kWh/m3<br>kWh/m3<br>kWh/m3 |
| <ul> <li>O4 Limits ana.,cal.</li> <li>O5 Limits ana.</li> <li>O6 Approved min value ar ▼</li> </ul>                                                                                                    | MZ min. limit<br>MZ max. limit<br>SD set value<br>SD min. limit                                                  | 60.00<br>120.00<br>0.0000<br>0.7000    | kg/m3<br>kg/m3<br>kg/m3                                  |

The next step is to import the configuration of the measurement element. To do this, select "Import Multilevel (MIC.DAT)" in the "Service" menu and activate it with Execute (green circle).

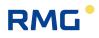

| GC9300 Data Graph State | e Service User Details Archives Log DSfG Faults                                                      |
|-------------------------|----------------------------------------------------------------------------------------------------|
| Service (Frontkey)      | Import multilevel (MIC.DAT)                                                                          |
| User                    | Calibrational commissioning Execute Stop GC/start Windows explorer Reboot device                     |
| Contrast setting        | Import multilevel (GC9300.RML)<br>Import multilevel (MIC.DAT)<br>Calc block-crcs<br>Save original RT |
|                         | Diagnostic                                                                                           |

| Note                                                                       |                                                |
|----------------------------------------------------------------------------|------------------------------------------------|
| With the use of th supported:                                              | e compatible mode some functions are no longer |
| relevant in g<br>Protocol RM<br>Protocol for<br>Quantity Re<br>Special Gat | direct connection)<br>eway                     |

.....

.....

# 5 Operation

## 5.1 Operation on the touch screen

The touch screen enables simple operation via a graphic and largely selfexplanatory user interface. You can jump from any place in the menu to the start screen with the "HOME" button and then switch back and forth between the start screen and error screen.

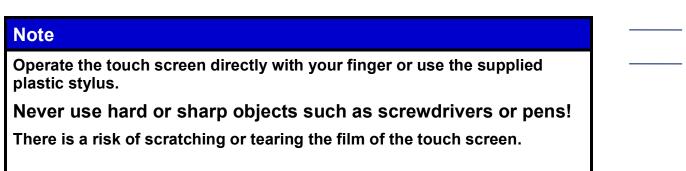

#### 5.1.1 Start screen

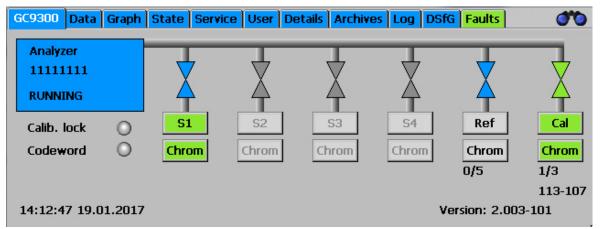

The start screen shows an overview of the current status of the PGC. The following are displayed:

- Error status with color-coding of the "Error" tab
- Ready indicator
  - o "READY" for "Measuring element is ready"

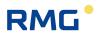

- "NOT READY" for "Measuring element is not ready"
- o "INITIALIZING" for "Measuring element starting up"
- o "FLUSHING" for "Measuring element flushing in progress"
- o "Running" the Measurement element is running
- Analysis status for gas streams S1 to S4, as well as reference gas and calibrating gas.
- Indication of whether the user lock or custody transfer switch is open.
- Date and time of the device
- Software version
- Analysis time: total time [minutes]
- Analysis time: sample time [minutes]

The symbols for the analysis status have the following meanings:

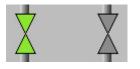

Green: Gas stream is active and switched onBlue: Gas stream is active and not switched onGray: Gas stream is inactiveBlack: valves fixed

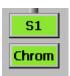

Green color: The last analysis of this gas flow was error-free. Grey color and black text:

There is still no measurement result for this gas stream. Red color: The last analysis of this gas stream was faulty.

|   | S | 2  |   | 1 |
|---|---|----|---|---|
| ( | h | ro | m | 1 |

Grey color of the gas stream symbol and gray text mean that the gas stream is not available for the present version.

S1, Ref and Cal. are always available.

The individual screens are arranged like tabs. They represent the top level of the operating menu and are accessible via the buttons on the upper edge. The following screens are available:

| GC 9300 | Start screen                                       |
|---------|----------------------------------------------------|
| Data    | Results of the last analysis                       |
| Graphs  | Chromatograms and trends                           |
| Status  | Status displays, measuring element and digital IOs |
|         |                                                    |

#### 5 Operation

53

# RMG

| Service | Service functions                                      |
|---------|--------------------------------------------------------|
| User    | User-specific display                                  |
| Detail  | List of all measurements and parameters of the GC 9300 |
| Archive | Display of the GC archive                              |
| Log     | Display of the log books                               |
| DSfG    | Display of the DSfG archive                            |
| Errors  | Display of error messages with date and time           |

#### 5.1.2 Data: Results of the last analysis

| GC9300 | Data Graph State Se | rvice User | Details Archives | Log DSfG Faults | ) 🝼    |
|--------|---------------------|------------|------------------|-----------------|--------|
| follow | ▼ 11:08:33 11.05.20 | )16        | Stream-1         |                 |        |
|        |                     |            |                  |                 |        |
| §Hs    | 35.679              | MJ/m3      | §Nitrogen        | 10.983          | mol% 🔺 |
| WS     | 44.985              | MJ/m3      | §Methane         | 86.028          | mol%   |
| §rho   | 0.8133              | kg/m3      | §Carbon Dioxide  | 1.545           | mol%   |
| d      | 0.6290              |            | §Ethane          | 0.753           | mol%   |
| Hi     | 32.180              | MJ/m3      | §Propane         | 0.292           | mol%   |
| Wi     | 40.574              | MJ/m3      | §iso-Butane      | 0.050           | mol%   |
| Zn     | 0.997692            |            | §n-Butane        | 0.099           | mol%   |
| Mz     | 0.000               |            | §neo-Pentane     | 0.050           | mol%   |
| Unnorm | alized s 100.330    |            | §iso-Pentane     | 0.099           | mol%   |
|        |                     |            | §n-Pentane       | 0.050           | mol% 🔹 |

This screen displays the results of the last analysis, the molar content of the gas components in the right window and values such as calorific value, standard density and Wobbe index that calculated from the molar content in the left window. The methane number is also shown if its calculation is activated.

The setting for which analysis result is displayed is changed in the selection field at the top left.

| successive                                       | Result of the last analysis, regardless of gas stream or gas type. |  |  |
|--------------------------------------------------|--------------------------------------------------------------------|--|--|
| Stream-1                                         | Measuring gas from Gas Stream 1                                    |  |  |
| Stream-2         Measuring gas from Gas Stream 2 |                                                                    |  |  |
| Stream-3                                         | Measuring gas from Gas Stream 3                                    |  |  |
| Stream-4                                         | Measuring gas from Gas Stream 4                                    |  |  |
| REF gas                                          | Last reference gas analysis                                        |  |  |
| Cal. gas                                         | Last calibration gas analysis                                      |  |  |

#### Note

54

The same result is obtained by activating (touching) the corresponding valve symbol in the "Home" screen.

### 5.1.3 Graph - Trends: Trend display of arbitrary values

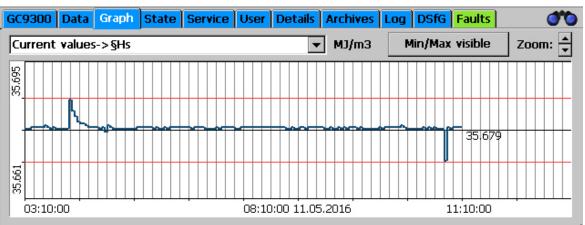

The trends of arbitrary values are displayed the "Graph - Trends" screen. Recording takes place for 60 hours (2.5 days). An interval of 10 hours is always displayed.

Specification of which values are recorded should take place under "Archive and buffer - Trend". The Modbus address of the value to be recorded must be entered here.

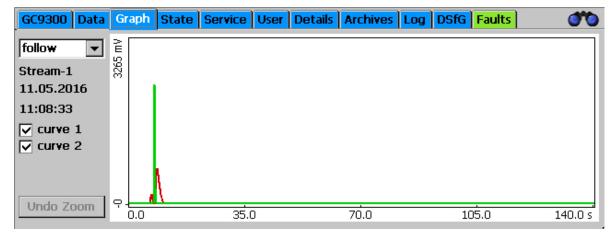

### 5.1.4 Graph - Chroms: Chromatogram of the last analysis

 $\mathbf{R}N$ 

The chromatograms (signal curves) of the last analysis are displayed in the "Graph - Chroms" screen. As described under "Data", the gas stream and/or gas type is selected in the left selection field. There is a "Reject" selection point here for SKIP analyses for the purpose the flushing and the corresponding results were not assigned to a gas stream.

The measuring element may have 2 or 3 column modules. There is a curve for each of these modules and they can be displayed individually or together.

**Zoom**: The scale of the graph can be changed. Press the stylus on the light blue graphic field and draw a rectangle by moving the stylus. The area within the rectangle is then enlarged. To return to the original standard scale, click on "Undo zoom".

#### Note

For correct display, the "zoom" must first be reset after the measuring stream selection. Only then will the stream be displayed.

# 5.1.5 Status - Measuring element: Status displays, e.g. column temperature

| GC9300 Data G    | raph State | Service Use | er Details | Archives      | Log DSfG | Faults        | 00   |
|------------------|------------|-------------|------------|---------------|----------|---------------|------|
| Instrument State |            | Chann       | el 1       | Chann         | el 2     | Channe        | el 3 |
| READY            |            | Set         | Cur        | Set           | Cur      | Set           | Cur  |
| Column Temp      | °C         | 75.00       | 74.99      | 75.00         | 74.99    | 0.00          | 0.00 |
| Injector Temp    | °C         | 70.00       | 70.00      | 70.00         | 70.03    | 0.00          | 0.00 |
| Column Pressure  | bar        | 1.30        | 1.30       | 1.46          | 1.46     | 0.00          | 0.00 |
|                  |            | ОК          |            | ОК            |          | OFF           |      |
|                  |            | Sample gas  |            | Carrier gas-1 |          | Carrier gas-2 |      |
|                  |            | 1.0         | 1.00       |               | 8        | 0.00          |      |

Variables such as pressure and temperature for Columns 1 to 3 and inlet pressures for measuring gas and carrier gas can be found here for the entries in the maintenance log. An additional, second carrier gas is used for some applications.

# RMG

#### Note

The status menu is also displayed when the yellow field (measurement element status field) in the "Home" screen is touched.

# 5.1.6 Status – Dig. I/O: Status display of digital inputs and outputs

| GC9300 | Data    | Graph    | State | Service | User | Details | Archives   | Log     | DSfG   | Faults   |    | 00 |
|--------|---------|----------|-------|---------|------|---------|------------|---------|--------|----------|----|----|
| Warnii | ng Digi | tal Inpu | its   |         |      | St      | atus Digit | al Out  | puts   |          |    |    |
| DI 1:  | HE1_P   | _MIN     |       | C       | ) 🛛  | DO      | 1: Valve   | Strea   | m 1    |          | 0  |    |
| DI 2:  | HE2_P   | _MIN     |       | C       | ) [  | DO DO   | 2: Valve   | Strea   | m 2    |          | 0  |    |
| DI 3:  | CALGA   | S_P_MI   | N     | 0       | )    | DO      | 3: Valve   | Strea   | m 3    |          | 0  |    |
| DI 4:  | REFGA   | 5_P_MII  | N     | C       |      | DO      | 4: Valve   | Strea   | m 4    |          | 0  |    |
| DI 5:  | CALGA   | S_T_MI   | N     | C       |      | DO      | 5: Calibr  | ation   | valve  |          | 0  |    |
| DI 6:  | REFGA   | 5_T_MI   | N     | C       | ) [  | _ DO    | 6: Ref. g  | jas va  | lve    |          | 0  |    |
| DI 7:  | Р_МАХ   | _S1      |       | C       | )    | DO      | 7: Calibr  | ation   | active |          | 0  |    |
| DI 8:  | Р_МАХ   | _S2      |       | 0       | )    | DO      | 8: Comr    | ion co  | ntact  | (DO 9-1) | 2) |    |
| DI 9:  | Р_МАХ   | _\$3     |       | 0       | )    | DO      | 9: Signa   | lling o | utput  | 1        | 0  |    |
| DI 10: | P_MAX   | (_S4     |       | C       | )    | DO      | 10: Signa  | lling a | output | 2        | 0  |    |
| DI 11: | x       |          |       | C       |      | DO DO   | 11: Signa  | lling a | output | 3        | 0  | -  |

The statuses of digital inputs and outputs can be viewed here.

### 5.1.7 Service: Service functions

| GC9300   | Data   | Graph | State | Service  | User | Details | Archives | Log | DSfG       | Faults |          | ٩ |
|----------|--------|-------|-------|----------|------|---------|----------|-----|------------|--------|----------|---|
| Service  | (Front | key)  |       |          |      |         |          |     | •          | E      | cecute   |   |
| User     |        |       |       |          |      |         |          |     | -          | E      | ecute    |   |
| Contrast | settin | g     |       | <br>Dark |      |         |          |     | ]<br>_ight |        |          |   |
|          |        |       |       |          |      |         |          |     |            | Dia    | ignostic |   |

Very special settings can be made with the service functions or functions can be started:

56

# RMG

#### Service (front switch)

The following functions can be selected and started by clicking on the "Execute" button when the custody transfer switch is open:

- a. Custody transfer commissioning
- b. Close GC / start Windows Explorer (Close the GC program)
- c. Restarting the device
- d. Download ERRORLOG.TXT from the measuring element.
- e. Multilevel import (Import column-specific parameters from the factory calibration)
- f. Calculate block CRCs (A test total for the custody transfer parameters is calculated for each menu item under "Details")
- g. Bake out the measuring element

#### Note

These functions a. to g. have major effects on the functionality and are thus reserved for RMG Service!

Under the supervision of a custodian, however, work such as baking out may be carried out.

The following functions can be selected by the "normal" user and started by clicking on the "Execute" button.

- Calibrate touch screen: (Calibration takes place according to the instructions of the operating system and is intended for the correct assignment of contact points for the graphic elements.)
- Contrast settings (Slide for adjustment of the screen contrast)

| Position       | Name         | Value    | Unit  |   |
|----------------|--------------|----------|-------|---|
| Current values | §Hs          | 35.679   | MJ/m3 |   |
| Current values | ws           | 44.986   | MJ/m3 |   |
| Current values | §rho         | 0.8133   | kg/m3 |   |
| Current values | d            | 0.6290   |       |   |
| Current values | Hi           | 32.180   | MJ/m3 |   |
| Current values | Wi           | 40.574   | MJ/m3 | _ |
| Current values | Zn           | 0.997692 |       |   |
| Current values | Mz           | 0.000    |       |   |
| Current values | Unnormalized | 100.320  |       |   |
|                |              |          |       |   |
|                |              |          |       | - |

### 5.1.8 User: User-specific display

The user screen offers the possibility of summarizing 20 arbitrary, frequently needed measurements for quick display.

Selection takes place in the "Detail" screen under "User - Screen". Then the corresponding Modbus addresses must be specified for each display value. These can be found by navigating in the "Detail" screen to the respective variable and clicking on it.

# 5.1.9 Detail: List of all measurements and parameters of the GC 9300

| GC9300 Data Graph State Serv                                                                                                    | ice User Details Arch                                                                                                    | ives Log DSfG Faults                               | 5 🝼  |
|----------------------------------------------------------------------------------------------------|----------------------------------------------------------------------------------------------------|----------------------------------------------------|------|
| Selection<br>Ol GC9300 mode<br>Ol Multi-stream<br>O2 Refgas<br>O3 Calgas<br>O4 Status<br>O5 Times<br>O2 Current values<br>O3 Stream-1 values<br>O4 Stream-2 values<br>O5 Stream-3 values | Name<br>Mode of operation<br>current oper. mode<br>First cal. Err. free<br>Erroneous cal. cycles<br>First sample gas<br>First ref. gas | Value<br>AUTORUN<br>READY<br>YES<br>O<br>YES<br>NO | Unit |

A list of all measurements, parameters and operating modes is provided here. The values are structured in 3 levels and can also be changed with this menu. Navigation to the two upper levels takes place in the left window, then the respective parameters and measurements are displayed in the right window.

When a parameter in the right window is clicked on, a window for changing the parameter appears:

| GC9300 mode                                                                                                    |                       |                                       |  |  |  |  |  |
|----------------------------------------------------------------------------------------------------|-----------------------|---------------------------------------|--|--|--|--|--|
| Mode of operation                                                                                                    | AUTORUN               |                                       |  |  |  |  |  |
| Minimum Value                                                                                                    | AUTORUN               | 59                                    |  |  |  |  |  |
| Maximum Value                                                                                                    | STOP<br>BASIC-CAL     | Code                                  |  |  |  |  |  |
| Modbus Address 1001                                                                                                    | REGULAR-CAL<br>Refgas | · · · · · · · · · · · · · · · · · · · |  |  |  |  |  |
| Setting for the operating mode of the PGC 9300. Changes do not take effect until Othe AUTORUN: Normal analysis operation, interrupted by automatic calibration<br>STOP: Analyses are stopped<br>BASIC-CAL: Only on startup or after service activity (requires open |                       |                                       |  |  |  |  |  |
| Back Ad                                                                                                    | cept No def.valu      | Je - +                                |  |  |  |  |  |

This window contains fields for entry of variable values or selection fields to change modes, depending on the type of parameter. In the example above, it is the operating mode that can be adjusted in this manner. In the yellow field below it, there is a brief description of the parameter, possible with additional information.

The "-" and "+" buttons are used to switch to the previous or next parameter in the current level.

If a variable value or text should be entered, a keyboard appears once the user clicks on the corresponding entry field:

| 0                                          |
|--------------------------------------------|
| ` 1 2 3 4 5 6 7 8 9 0 - = ← Ins Pos1 PgUp  |
| Tab q w e r t y u i o p [ ] \ Del End PgDn |
| Caps a s d f g h j k l ; ' Enter Esc       |
| Shift z x c v b n m , . / Shift <b>†</b>   |
| Ctrl Alt Ctrl + + +                        |
| Abbrechen OK                               |

### 5.1.10 Archive: Display of archive entries

| GC9300 Data Graph   | State Serv | rice   Use | r De | tails Archives Log | DSfG Faults | 00         |
|---------------------|------------|------------|------|--------------------|-------------|------------|
| all 💽 all Analys    | ses 🔻      | Info       |      | +1 +10 +100        | Newest      |            |
| 11:14:29 11.05.2016 | 107268/10  | 7268       |      | -1 -10 -100        | Oldest 11   | .05.2016 💌 |
| Stream              | S1         |            |      | §Nitrogen          | 10.983      | mol%       |
| §Hs                 | 35.679     | MJ/m3      |      | §Methane           | 86.029      | mol% 📃     |
| ws                  | 44.986     | MJ/m3      |      | §Carbon Dioxide    | 1.544       | mol%       |
| §rho                | 0.8133     | kg/m3      |      | §Ethane            | 0.753       | mol%       |
| d                   | 0.6290     |            |      | §Propane           | 0.292       | mol%       |
| Hi                  | 32.180     | MJ/m3      |      | §iso-Butane        | 0.050       | mol%       |
| Wi                  | 40.574     | MJ/m3      |      | §n-Butane          | 0.099       | mol%       |
| Zn                  | 0.997692   |            |      | §neo-Pentane       | 0.050       | mol%       |
| Mz                  | 0.000      |            |      | §iso-Pentane       | 0.099       | mol%       |
| Unnormalized sum    | 100.333    |            |      | §n-Pentane         | 0.050       | mol% 🔟     |

All archive entries can be viewed on this screen. A data record with gas components and calculated variables can be displayed on this screen. The desired data can be filtered as follows with the selection fields:

#### Left selection field:

- All All conducted analyses, including calibrating and reference gas
- S1 Gas Stream 1
- **S2** Gas Stream 2
- **S3** Gas Stream 3
- **S4** Gas Stream 4
- **Ref** Reference gas
- Cal Calibrating gas
- Skip Analyses that are not used

#### Middle selection field:

- Each analysis Display of individual analyses
- Hour Display of the hourly averages
- Day Display of the daily averages
- Month Display of the monthly averages

#### **Right selection field:**

| •  | Fe   | ebru | iary | 201  | 13 | ₽  |
|----|------|------|------|------|----|----|
| S  | М    | Т    | W    | Т    | F  | S  |
| 27 | 28   | 29   | 30   | 31   | 1  | 2  |
| 3  | 4    | 5    | 6    | 7    | 8  | 9  |
| 10 | 11   | 12   | 13   | 14   | 15 | 16 |
| 17 | 18   | 19   | 20   | 21   | 22 | 23 |
| 24 | 25   | 26   | 27   | 28   | 1  | 2  |
| 3  | 4    | 5    | 6    | 7    | 8  | 9  |
| То | day: | 3/:  | 19/2 | 2013 | 3  |    |

A calendar field appears in which the day of the archived data can be selected.

Then you can jump back one, 10 or 100 entries with the **buttons -100, -10, -1, +1, +10** and **+100**.

#### 5.1.11 Log: Display of the log books

| Time                | Event                      |        |
|---------------------|----------------------------|--------|
| 09:19:41 02.05.2016 | Alle Fehler gelöscht       | Events |
| )3:49:02 11.05.2016 | +A "Messwerk Timeout"      |        |
| 3:49:41 11.05.2016  | +H "Messwerk Initializing" |        |
| 3:49:41 11.05.2016  | - A Messwerk Timeout       | Тор    |
| 3:49:45 11.05.2016  | - H Messwerk Initializing  |        |
| 3:49:45 11.05.2016  | +H "Messwerk Flushing"     | Bottom |
| 3:51:41 11.05.2016  | +A Messzeit max.           |        |
| 3:54:16 11.05.2016  | - H "Messwerk Flushing"    |        |
| 03:55:33 11.05.2016 | - A Messzeit max.          |        |
| 08:25:21 11.05.2016 | Alle Fehler gelöscht       |        |

The log books for the PGC are displayed on this screen. With the right selection field you can switch to:

**Events:** All events, such as incoming or outgoing alarms with date and time **Parameters:** All parameter changes with date and time

#### Note

Only parameters that are under the code word or the custody transfer switch are logged.

### 5.1.12 DSfG - Archive: Display of the DSfG archive

| GC9300 Data Graph       | State S  | ervice User Details Archives | Log DSfG | Faults   | 0        |  |  |
|-------------------------|----------|------------------------------|----------|----------|----------|--|--|
| Stream-1 AG 23: Logbuch |          |                              |          |          |          |  |  |
| Time                    | <b>#</b> | Event stream 1               | §Hs      | §rho     | §Nitr( 🔺 |  |  |
| 03:54:16 11.05.2016     | 140903   | -Analyser Flushing           | 35.6781  | 0.813278 | 10.98    |  |  |
| 03:55:33 11.05.2016     | 140904   | -Runtime exceeded            | 35.6781  | 0.813278 | 10.98    |  |  |
| 08:52:16 11.05.2016     | 140905   | +Calibration lock            | 35.6784  | 0.813293 | 10.98    |  |  |
| 08:53:26 11.05.2016     | 140906   | -Calibration lock            | 35.6787  | 0.813285 | 10.98    |  |  |
| 09:18:32 11.05.2016     | 140907   | +Calibration lock            | 35.6789  | 0.813295 | 10.98    |  |  |
| 09:18:36 11.05.2016     | 140908   | -Calibration lock            | 35.6789  | 0.813295 | 10.98    |  |  |
| 09:20:27 11.05.2016     | 140909   | +Codeword                    | 35.678   | 0.813306 | 10.98    |  |  |
| 09:50:27 11.05.2016     | 140910   | -Codeword                    | 35.6785  | 0.813295 | 10.98    |  |  |
| 11:14:29 11.05.2016     | 140911   | +Codeword                    | 35.6794  | 0.813302 | 10.98 💌  |  |  |
|                         | •        |                              |          |          | ►        |  |  |

The individual DSfG archive groups can be viewed on the "DSfG - Archive" screen. The archive groups exist from Stream1 – Stream4.

#### 5.1.13 DSfG - Delete: Deletion of the DSfG archive

|   | 00 <mark>  Data   Graph   Stat</mark><br>: G485Mittelw1 | e Service Us | er Details | Archives | Log DSfG | Faults | Clear     |
|---|---------------------------------------------------------|--------------|------------|----------|----------|--------|-----------|
| ŧ | AG Name                                                 | Stream-1     | Stream-2   | Stream-3 | Stream-4 |        | Clear All |
| 1 | G485Mittelw1                                            | 625          | 606        | 603      | 601      |        |           |
| 2 | reserviert                                              | 0            | 0          | 0        | 0        |        |           |
| 3 | Vollanalyse1                                            | 198          | 6          | 6        | 6        |        |           |
| 4 | reserviert                                              | 0            | 0          | 0        | 0        |        |           |
| 5 | Mittelw/Std1                                            | 625          | 605        | 602      | 601      |        |           |
| 6 | Referenz.Gas.4                                          | 6            | 6          | 6        | 6        |        |           |
| 7 | Mittelw/Tag1                                            | 492          | 472        | 468      | 466      |        |           |
| 8 | Analysen                                                | 198          | 6          | 6        | 6        |        |           |
| 9 | Mittelw/Mon1                                            | 492          | 472        | 468      | 466      | •      |           |

The individual DSfG archives can be deleted stream-by-stream on the "DSfG - Delete" screen. Therefore, the calibration switch must be opened and the calibration protection extinguishes. It must be reestablished by a calibration officer.

### 5.1.14 Errors: Display of error messages with date and time

| GC9300 Data Graph | State Service User Details | Archives Log DSfG Faults | 00     |
|-------------------|----------------------------|--------------------------|--------|
| Status No. Time   | e Error                    |                          | Delete |
|                   |                            |                          |        |
|                   |                            |                          |        |
|                   |                            |                          |        |
|                   |                            |                          |        |
|                   |                            |                          |        |
|                   |                            |                          |        |

All recently occurring and unacknowledged errors are displayed. Error messages that are no longer present (green) can be deleted here. Errors with a red background are alarms (A), which means the custody transfer measurement is faulty; errors with a yellow background are warnings (W), which means the custody transfer measurement has not been affected; notices (N) with a violet background are information that is unrelated to errors.

The tab is displayed in the color of the error with the highest priority with the display of a different screen:

Green: no
 Yellow: warning
 Red: alarm

## 5.2 Operation examples

#### 5.2.1 Enter code number

When changing a large number of parameters, you must first enter the user code. The default setting is 99999999. Proceed as follows:

- I. Open the "Details" screen and scroll down in the window on the left until "User" appears.
- II. Click on the word "User", then on "Codeword" in the window on the right.
- III. Enter the user code using the displayed keyboard.
- IV. Confirm your input by clicking the "OK" button.
- V. Click the "Apply" button.
- VI. Click the "Back" button to exit the parameterization window.

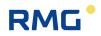

#### 5.2.2 Change operating mode

To change the operating mode, you must first enter the user code. Stay on the "Details" screen and proceed as follows:

- I. Scroll up to the top of the window on the left.
  - II. Click on "GC9300 Mode".
- III. Click on "Operating Mode" in the window on the right.
- IV. Select the desired operating mode in the selection field.
- V. Click the "Apply" button.
- VI. Click the "Back" button to exit the parameterization window.

#### The following operating modes are available:

| AUTORUN   | Normal analysis operation. One analysis is performed after another, interrupted by automatic calibration.                                                                                                    |
|-----------|----------------------------------------------------------------------------------------------------|
| STOP      | Measurement and calibration operation are disabled.                                                                                                    |
| BASIC-CAL | Basic calibration for startup and for RMG service. Basic calibration may not be carried out during normal analysis operation.                                                                                                    |
| NORM-CAL  | Manual calibration, which can be started at any time<br>and has the same effect as automatic calibration and<br>also takes 30 minutes. AUTORUN is activated automat-<br>ically after calibration.                                        |
| REF-GAS   | Reference gas analysis, i.e. the reference input for the<br>analysis of test gas or a gas sample is connected. The<br>PGC remains in this mode until it is changed again or<br>the maximum number of reference gas analysis are<br>done. |

After the operating mode is changed, the analysis or calibration currently being performed is ended and switchover takes place directly afterwards.

#### 5.2.3 Program current output

To program a current output, the user code must be entered first. Remain in the "Detail" screen and proceed as follows:

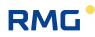

- I. To change the operating mode, you must first enter the user code. Stay on the "Details" screen and proceed as follows:
- II. On the "Details" screen, navigate to the measured value that you wish to output via the current output.
- III. In the window on the right, click on the name of the measured value to read the Modbus address on the parameterization screen. Click "Back" to exit the parameterization screen.
- IV. In the window on the left, scroll to "Inputs and Outputs" and click on it.
- V. Scroll down and select one of the four current outputs.
- VI. In the window on the right, click on "Operating Mode" and select the desired operating mode of the current output, e.g. 4-20 mA.
- VII. In the window on the right, click on "Select" and enter the Modbus address of the measured value to be output under "Select" on the parameterization screen.
- VIII. Finally, enter the limits. "Phys. Min. Value" is the measured value for which the minimum current (0 or 4 mA) is to be output, while "Phys. Max. Value" is the measured value for the maximum current (20 mA).
- IX. The limit value violation should be set to "WARNING" provided the current output is not being used for custody transfer.

#### 5.2.4 Read values for maintenance log entry

The following values must be read out for the entry in the Maintenance Book:

- I. Carrier gas pressure
- II. Measuring gas pressure
- III. Column temperature
- IV. Column pressure

These values can be found on the "Details" screen:

- I. Select in the left window "Measuring Element/Pressure of Gas for Analysis". The measuring gas pressure is displayed on the right in the first line.
- II. In the window on the left, select "Measuring Element/Carrier Gas-I". The carrier gas pressure is displayed on the right in the first line.
- III. In the window on the left, select "Measuring Element/Channel-I". The pressure and temperature for column 1 are displayed in the window on the right.

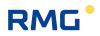

IV. In "Measuring Element/Channel-2" and "Measuring Element/Channel-3" you can find the values for other columns.

It is easier to read these values if the yellow field (movement status field) in the "Home" screen is touched.

### 5.3 Bake-out

After a longer service interval or if there is a possibility that impurities from undefined gas mixtures may have entered the measuring element, it is recommended that the measuring element is baked-out in order to remove these impurities.

#### Note

66

If necessary, consult RMG's service department before starting a heating process.

#### 5.3.1 Bake-out process

As of version V1.610-081, there is a new *chapter 14.10 Bake-out* under the *chapter 14 measurement element*.

The duration of the heating process can be entered here. This value is below the user code word and can be between 180 minutes and 1080 minutes. By default, this value is set to 180 minutes. The following figure shows the matrix from the user's point of view.

| GC9300 Data Graph State Service User Details Archives Log DSfG Faults |  |                   |        |        |  |  |
|-----------------------------------------------------------------------|--|-------------------|--------|--------|--|--|
| Selection                                                             |  | Name              | Value  | Unit 🔺 |  |  |
| 01 Parameter                                                          |  | Bake out duration | 180    | min    |  |  |
| - 02 State                                                            |  | HSA temperature   | 120.00 | °C     |  |  |
| 03 Column 1                                                           |  | 5CB temperature   | 120.00 | °C     |  |  |
| 04 Column 2                                                           |  | MS temperature    | 150.00 | °C     |  |  |
| 05 Column 3                                                           |  | HSA column press. | 1.50   | bar    |  |  |
| 06 Peaks                                                              |  | 5CB column press. | 1.50   | bar 🔰  |  |  |
|                                                                       |  | MS column press.  | 1.50   | bar 📃  |  |  |
| - 07 Sample gas pressure                                              |  | Download meassure | NO     |        |  |  |
| - 08 Carrier gas I                                                    |  | Upload meassure m | NO     |        |  |  |
| - 09 Carrier gas II                                                   |  | Measure methode f | 0      |        |  |  |
| 10 Bake out                                                           |  | Measure meth. HSA | 0.00   | ℃ 🚽    |  |  |
| J                                                                     |  | Moscure meth ECD  | 0.00   | or 🛄   |  |  |

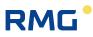

In the *chapter 14.10 Bake-out* there are further matrix elements which are not visible in the user profile *USER*. These additional matrix elements are only visible to the service.

Before a heating process can be started, the current measuring method from the measuring element must be saved in the GC9300 controller. This can be done using the matrix element *Upload measurement method* in *chapter 14.10 Bake-out*.

| GC9300 Data Graph State Service User Details Archives Log DSfG Faults |  |                   |        |        |  |  |
|-----------------------------------------------------------------------|--|-------------------|--------|--------|--|--|
| Selection                                                             |  | Name              | Value  | Unit 🔺 |  |  |
| 01 Parameter                                                          |  | Bake out duration | 180    | min    |  |  |
| 02 State                                                              |  | HSA temperature   | 120.00 | °C     |  |  |
| 03 Column 1                                                           |  | 5CB temperature   | 120.00 | °C     |  |  |
| 04 Column 2                                                           |  | MS temperature    | 150.00 | °C     |  |  |
| 05 Column 3                                                           |  | HSA column press. | 1.50   | bar    |  |  |
| - 06 Peaks                                                            |  | 5CB column press. | 1.50   | bar    |  |  |
|                                                                       |  | MS column press.  | 1.50   | bar    |  |  |
| 07 Sample gas pressure                                                |  | Download meassure |        |        |  |  |
| 08 Carrier gas I                                                      |  | Upload meassure m | NO     |        |  |  |
| 09 Carrier gas II                                                     |  | Measure methode f | 0      |        |  |  |
| 10 Bake out                                                           |  | Measure meth. HSA | 0.00   | °C     |  |  |
| J <del>.</del>                                                        |  | Measure meth. 5CB | 0.00   | °C     |  |  |
|                                                                       |  | Measure meth. MS  | 0.00   | °C     |  |  |
|                                                                       |  | Measure meth. HSA | 0.00   | bar    |  |  |
|                                                                       |  | Measure meth. 5CB | 0.00   | bar 🔤  |  |  |
|                                                                       |  | Measure meth. MS  | 0.00   | bar 🗾  |  |  |

The following figure shows the matrix from a developer's point of view.

The service functions Bake-out the measuring element can be started in the service dialog. The calibration switch must be open in order to perform a service function.

| GC9300 Data Graph State  | Service User Details Archives Log DSf                                                                                                    | G Faults   |
|--------------------------|----------------------------------------------------------------------------------------------------|------------|
| Service (Frontkey)       | Download ERRORLOG.TXT from analyz                                                                                                    | Execute    |
| User<br>Contrast setting | No Function<br>Calibrational commissioning<br>Stop GC/start Windows explorer<br>Reboot device<br>Calc block-crcs<br>Import multilevel<br>Download ERRORLOG.TXT from analyzer<br>Analyser bake out | Execute    |
|                          |                                                                                                    | Diagnostic |

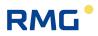

To start the bake-out process, a number of prerequisites must be met:

- The parameters of the measurement method for the connected measuring element must be stored in the GC9300 controller. (Matrix element: Upload measurement method)
- The measuring element must be equipped with the column arrangement HSA 5CB MS.
- The operating mode must be set to STOP.
- The carrier gas pressure must be correct. (For PGC9304 carrier gas 1 and -2.)
- The calibration switch must be open in order to start the service function.

In addition, the settings of the heating procedure must be confirmed:

- column temperatures
- column pressures
- Total duration of the bake-out process

| Analyzer no.:  | 17486023 🍾 | HSA bake out temperature: | 160.00 | HSA col. temperature act.: | 80.03 |
|----------------|------------|---------------------------|--------|----------------------------|-------|
| Analyzer type: | HSA-SCB-MS | SCB bake out temperature: | 180.00 | SCB col. temperature act.: | 69.99 |
| Operating      | STOP       | MS bake out temperature:  | 180.00 | MS col. temperature act.:  | 79.98 |
|                |            | HSA bake out pressure:    | 1.25   | HSA col. pressure act.:    | 1.26  |
| Carrier gas-1: | 5.47 🔰     | 5CB bake out pressure:    | 1.15   | SCB col. pressure act.:    | 1.16  |
| Carrier gas-2: | 0.00       | MS bake out pressure:     | 1.40   | MS col. pressure act.      | 1.41  |
|                |            | Duration total (min):     | 600    | Duration act. (min):       | 0     |

#### Note

After the bake-out process has been started, the dialog can no longer be exited.

## RMG

During the bake-out process, this dialog box contains status indicators that allow for proper monitoring of the process:

- Current column temperatures
- Current column pressures
- Remaining time of the heating process
- Progress bar
- Status display ("Bake out", "Cool down" and "Equilibrate")

# The heating process starts as soon as "Start bake-out process" has been confirmed twice.

The orange button can be used to stop the heating process. To abort the bake-out process, "Abort Bake-out" must be confirmed twice.

| Analyzer no.:  | 17486023   | V | HSA bake out temperature: | 160.00 | HSA col. temperature act.: | 96.44 |
|----------------|------------|---|---------------------------|--------|----------------------------|-------|
| Analyzer type: | HSA-5CB-MS | 1 | 5CB bake out temperature: | 180.00 | SCB col. temperature act.: | 82.93 |
| Operating      | STOP       | 1 | MS bake out temperature:  | 180.00 | MS col. temperature act.:  | 92.10 |
|                | T.0.T01    |   | HSA bake out pressure:    | 1.25   | HSA col. pressure act.:    | 1.26  |
| Carrier gas-1: | 5.47       |   | 5CB bake out pressure:    | 1.15   | SCB col. pressure act.:    | 1.16  |
| Carrier gas-2: | 0.00       | V | MS bake out pressure:     | 1.40   | MS col. pressure act.:     | 1.42  |
|                |            |   | Duration total (min):     | 600    | Duration act. (min):       | 599   |

After termination of the heating process, cooling is started immediately. Now no more actions and interventions in the cooling process are possible and the cooling time (always 1 hour) has to be waited.

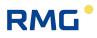

| Carrier gas-1: 5.47<br>Carrier gas-2: 0.00<br>Carrier gas-2: 0.00<br>Carrier g | HSA col. pressure act.:<br>SCB col. pressure act.:<br>MS col. pressure act.:<br>Duration act. (min): | 1.26<br>1.16<br>1.42<br>59 |
|----------------------------------------------------------------------------------------------------|----------------------------------------------------------------------------------------------------|----------------------------|
|----------------------------------------------------------------------------------------------------|----------------------------------------------------------------------------------------------------|----------------------------|

After cooling has been completed, the dialog box can be left again, regardless of whether the heating process was interrupted early or whether the heating process was successfully completed.

| 0%<br>Confirm setting     | 8 🗆    | Start bake out            |        | Close window               | 100%  |
|---------------------------|--------|---------------------------|--------|----------------------------|-------|
|                           |        |                           |        |                            |       |
|                           |        | Duration total (min):     | 600    | Duration act. (min):       | 0     |
| Carrier gas-2: 0.00       | ×      | M5 bake out pressure:     | 1.40   | MS col. pressure act.:     | 1.40  |
| Carrier gas-1: 5.47       |        | SCB bake out pressure:    | 1.15   | SCB col. pressure act.:    | 1.15  |
|                           |        | HSA bake out pressure:    | 1.25   | HSA col. pressure act.:    | 1.25  |
| Operating STOP            | ~      | MS bake out temperature:  | 180.00 | MS col. temperature act.:  | 80.08 |
| Analyzer type: HSA-5C     | 3-M5 🗸 | SCB bake out temperature: | 180.00 | 5CB col. temperature act.: | 69.97 |
| Analyzer no.: 1748603     | 23 🗸   | HSA bake out temperature: | 160.00 | HSA col. temperature act.: | 79.98 |
| Conditions (fulfilled) —— | Q      | Settings (not confirmed)  |        | Status (Finished)          |       |

All actions of the heating process were logged into the event log (the timestamps do not correspond to a real process).

| Time                | Event                       |          |
|---------------------|-----------------------------|----------|
| 00:34:23 18.05.2018 | +H "MW Setzen Messmeth. OK" | Events 🔽 |
| 00:34:23 18.05.2018 | - H "Abkühlen"              |          |
| 00:34:23 18.05.2018 | +H "Equilibrieren"          |          |
| 01:04:24 18.05.2018 | - H "Equilibrieren"         | Тор      |
| 09:51:17 18.05.2018 | +H "Bake out"               | TOP      |
| 09:52:24 18.05.2018 | - H "Bake out"              | Bottom   |
| 09:52:24 18.05.2018 | +H "Cool down"              |          |
| 10:22:27 18.05.2018 | - H "Cool down"             |          |
| 10:22:27 18.05.2018 | +H "Equilibrieren"          |          |
| 10:52:29 18.05.2018 | - H "Equilibrieren"         |          |

.....

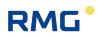

### 5.4 Retention time monitoring

The GC9300 controller offers the monitoring of the retention time of nitrogen and generates a warning if a change is too large.

The check takes place backdated to the time of the **10.15.02 Startup Delay** (60 days in the example below). The time of the **10.15.03 Period for summation** (10 days) before the Startup Delay and the same period before are compared to each other.

Based on the times selected in the example here, the average retention times for the period from day 41 to 50 is compared with the average retention time for the period from day 51 to 60. These times may differ only very slightly from one another.

#### Note

Empirical investigations have shown that the relative shift for the retention times should be less then approximately -0.005. This value is stored in coordinate 10.15.04 Nitrogen deviation.

If the shift is higher, a warning is generated.

Please contact the RMG service department.

| Selection       Name       Value       Unit         - 10       Specialities       Image: Specialities       Image: | GC9300 Data Graph State Servi                                                                                                    | ice User Details Archi                                                    | ves Log DSfG Faults       |      |
|----------------------------------------------------------------------------------------------------|----------------------------------------------------------------------------------------------------|---------------------------------------------------------------------------|---------------------------|------|
| 01       Dew point pressure       Startup Delay       60        02       Dew point temp.       Period for summation       10        03       COS       Nitrogen deviation       -0.005        04       H2S       Current deviation       0.000        05       Mercaptane      06       Hydrocarbon dew poin        07       Add. monitoring 1                                                                                                    | Selection                                                                                                    | Name                                                                      | Value                     | Unit |
| <ul> <li>O9 Add. monitoring 3</li> <li>10 Add. monitoring 4</li> <li>11 Add. monitoring 5</li> <li>12 Sum</li> <li>13 Fixed components</li> <li>14 DSfG constants</li> <li>15 RT monitoring</li> <li>11 Komponenten Parameter </li> </ul>                                                                                                    | <ul> <li>10 Specialities</li> <li>01 Dew point pressure</li> <li>02 Dew point temp.</li> <li>03 COS</li> <li>04 H2S</li> <li>05 Mercaptane</li> <li>06 Hydrocarbon dew poin</li> <li>07 Add. monitoring 1</li> <li>08 Add. monitoring 2</li> <li>09 Add. monitoring 3</li> <li>10 Add. monitoring 4</li> <li>11 Add. monitoring 5</li> <li>12 Sum</li> <li>13 Fixed components</li> <li>14 DSfG constants</li> </ul> | monitoring<br>Startup Delay<br>Period for summation<br>Nitrogen deviation | OFF<br>60<br>10<br>-0.005 | Unit |

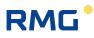

- 1. Monitoring is activated in coordinate **10.15.01 Monitoring**.
- 2. In coordinate **10.15.02 Startup Delay**, the time [in days] is set in which the monitoring does not issue a warning.
- 3. Coordinate **10.15.03** Period for summation gives the time [in days] during which the measured retention times of the calibration runs are summed up.
- 4. The coordinate **10.15.04 Nitrogen deviation** shows the value against which the calculated deviation is checked.
- 5. Coordinate 10.15.05 actual deviation shows the current deviation.

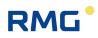

### 5.5 View and read archive via internet browser

If there is a TCP/IP connection between a PC and the analytical computer, the archives can be read out with any Internet Browser and the archive content displayed. The archive content can be saved in the file formats html and csv. The abbreviation "csv" stands for "character-separated values", a format that can be read by MS Excel.

To get access to the archive data you have to enter a username and a password. The username is always "gcuser" and the password can be set under "22: Archives, Storage/Web Archive Password".

Data is read out and viewed from the following window:

| P. | Reliat         | ble Measurement of           |                       | RMG |
|----|----------------|------------------------------|-----------------------|-----|
|    |                | GC9300 - Archives & Lo       | ogs                   |     |
|    | Period:        | from: 18.01.2017 14:00:00 to | : 19.01.2017 14:00:00 |     |
|    | Archives/Logs: | Individual analysis-Archive  | <b>•</b>              |     |
|    | Archivgroup:   | -                            | •                     |     |
|    | Stream:        | S1                           | •                     |     |
|    | Туре:          | HTML                         | -                     |     |
|    | CSV-Separator: | -                            | •                     |     |
|    | Decimalpoint:  | . (Point)                    | •                     |     |
|    |                | Get Archive/Log              |                       |     |

## 5.6 Operation with RMGView<sup>GC</sup>

You may find all required information in the manual of RMGView<sup>GC</sup>. This manual can be downloaded from the RMG internet homepage:

www.rmg.com

## 5.7 Error messages

Error messages are categorized as follows:

| Α | Alarms     | Custody transfer measurement faults  |
|---|------------|--------------------------------------|
| W | Warnings   | Non-custody transfer function faults |
| н | Hints Mess | ages without faults                  |

#### Alarm numbers

|     | DSfG | Туре | English                     | Description                                                    |
|-----|------|------|-----------------------------|----------------------------------------------------------------|
| nal |      |      |                             |                                                                |
| 1   |      |      | Read / write config         | Conflict in assignment of parameters / software                |
| 2   |      |      | Load signature key          | Signature key is loaded                                        |
| 3   |      |      | ADC out of Range            | Collective fault signal AD converter for current inputs 1 to 8 |
| 8   |      |      | Reboot GC9300               | Intermittent power failure                                     |
| 9   |      |      | Reboot GC9300 (BIOS)        | Bios triggered an automatic restart                            |
| 10  |      |      | T1 open circuit             | Line break Room temperature measurement                        |
| 11  | 7011 |      | T2 open circuit             | Line break 2nd temperature measurement                         |
| 12  | 7012 |      | Temp1 alarm limits          | Error during room temperature measurement                      |
| 13  |      |      | Temp2 alarm limits          | Error in 2nd temperature measurement                           |
| 14  |      |      | Outp current-1 alarm limits | Current output 1: Measured value outside the limit values      |
| 15  | 622  | E    | Outp current-2 alarm limits | Current output 2: Measured value outside the limit values      |
| 16  |      |      | Outp current-3 alarm limits | Current output 3: Measured value outside the limit values      |
| 17  |      |      | Outp current-4 alarm limits | Current output 4: Measured value outside the limit values      |
| 20  |      |      | ISO conditions              | Input variables for ISO 6976 outside permissible limits        |
| 21  | 7021 | E    | GPA conditions              | Input size for GPA 2172-96 except permissible limits           |
| 30  |      |      | Nitrogen Min/Max            | Ana. & Cal: Nitrogen outside user limits                       |
| 31  |      |      | Methane Min/Max             | Ana. & Cal: Methane outside user limits                        |
| 32  | 7032 |      | Carbon Dioxide Min/Max      | Ana. & Cal: Carbon dioxide outside user limits                 |
| 33  |      |      | Ethane Min/Max              | Ana. & Cal: Ethan outside user limits                          |
| 34  | 7034 | E    | Propane Min/Max             | Ana. & Cal: Propane outside user limits                        |
| 35  |      |      | iso-Butane Min/Max          | Ana. & Cal: iso-butane outside user limits                     |
| 36  |      |      | n-Butane Min/Max            | Ana. & Cal: n-butane outside user limits                       |
| 37  | 7037 |      | neo-Pentane Min/Max         | Ana. & Cal: neo-pentane outside user limits                    |
| 38  | 7038 | E    | iso-Pentane Min/Max         | Ana. & Cal: iso-pentane outside user limits                    |
| 39  | 7039 | E    | n-Pentane Min/Max           | Ana. & Cal: n-pentane outside user limits                      |
| 40  | 7040 | E    | C6+ Min/Max                 | Ana. & Cal: C6+ outside user limits                            |
| 41  | 7041 | E    | n-Hexane Min/Max            | Ana. & Cal: n-Hexan outside user limits                        |
| 42  | 7042 |      | n-Heptane Min/Max           | Ana. & Cal: n-heptane outside user limits                      |
| 43  |      |      | n-Octane Min/Max            | Ana. & Cal: n-octane outside user limits                       |
| 44  | 7044 | E    | n-Nonane Min/Max            | Ana. & Cal: n-Nonan outside user limits                        |
| 45  | 7045 | E    | Oxygen Min/Max              | Ana. & Cal: Oxygen outside user limits                         |
| 46  | 7046 | E    | Helium Min/Max              | Ana. & Cal: Helium outside user limits                         |
| 47  | 7047 | E    | Hydrogen Min/Max            | Ana. & Cal: Hydrogen outside user limits                       |
| 48  | 7048 | E    | Argon Min/Max               | Ana. & Cal: Argon outside user limits                          |
| 49  | 7049 |      | Reserve Min/Max             | (Reserve for future functions)                                 |
| 50  |      |      | Gas analyzer timeout        | Connection to measuring unit interrupted                       |
| 51  |      |      | MAC LAN2 is default         | MAC address of the LAN2 interface not set                      |
| 52  |      |      | Runtime exceeded            | Default maximum analysis duration exceeded                     |
| 53  | 7053 | E    | Wrong analyzer unit         | Incorrect movement connected                                   |
| 54  | 7054 | E    | empty analysis              | Archive entry without values, for general error display        |
| 60  | 7060 | E    | Wago AO1 alarm limits       | Alarm limit values for Wago analog output 1 violated           |

### 5 Operation

| Inter-<br>nal | DSfG | Туре | English                 | Description                                                                    |
|---------------|------|------|-------------------------|--------------------------------------------------------------------------------|
| 61            | 7061 | E    | Wago AO2 alarm limits   | Alarm limit values for Wago analog output 2 violated                           |
| 62            | 7062 | E    | Wago AO3 alarm limits   | Alarm limit values for Wago analog output 3 violated                           |
| 63            | 7063 | E    | Wago AO4 alarm limits   | Alarm limit values for Wago analog output 4 violated                           |
| 64            | 7064 | E    | Wago AO5 alarm limits   | Alarm limit values for Wago analog output 5 violated                           |
| 65            | 7065 | E    | Wago AO6 alarm limits   | Alarm limit values for Wago analog output 6 violated                           |
| 66            | 7066 | E    | Wago AO7 alarm limits   | Alarm limit values for Wago analog output 7 violated                           |
| 67            | 7067 | E    | Wago AO8 alarm limits   | Alarm limit values for Wago analog output 8 violated                           |
| 68            | 7068 | E    | Wago AO9 alarm limits   | Alarm limit values for Wago analog output 9 violated                           |
| 69            | 7069 | E    | Wago AO10 alarm limits  | Alarm limit values for Wago analog output 10 violated                          |
| 70            | 7070 |      | Wago AO11 alarm limits  | Alarm limit values for Wago analog output 11 violated                          |
| 71            | 7071 | E    | Wago AO12 alarm limits  | Alarm limit values for Wago analog output 12 violated                          |
| 72            | 7072 |      | Wago AO13 alarm limits  | Alarm limit values for Wago analog output 13 violated                          |
| 73            | 7073 |      | Wago AO14 alarm limits  | Alarm limit values for Wago analog output 14 violated                          |
| 74            | 7074 | E    | Wago AO15 alarm limits  | Alarm limit values for Wago analog output 15 violated                          |
| 75            | 7075 | E    | Wago AO16 alarm limits  | Alarm limit values for Wago analog output 16 violated                          |
| 80            | 7080 | E    | Nitrogen §Min/Max       | Analysis: Nitrogen content outside permissible limits                          |
| 81            | 7081 | E    | Methane §Min/Max        | Analysis: Methane content outside permissible limits                           |
| 82            | 7082 | E    | Carbon Dioxide §Min/Max | Analysis: CO2 content outside permissible limits                               |
| 83            | 7083 | E    | Ethane §Min/Max         | Analysis: Ethane content outside permissible limits                            |
| 84            | 7084 | E    | Propane §Min/Max        | Analysis: Propane content outside permissible limits                           |
| 85            | 7085 |      | iso-Butane §Min/Max     | Analysis: i-butane content outside permissible limits                          |
| 86            | 7086 | E    | n-Butane §Min/Max       | Analysis: n-butane content outside permissible limits                          |
| 87            | 7087 | E    | neo-Pentane §Min/Max    | Analysis: Neopentane content outside permissible limits                        |
| 88            | 7088 | E    | iso-Pentane §Min/Max    | Analysis: i-pentane content outside permissible limits                         |
| 89            | 7089 | E    | n-Pentane §Min/Max      | Analysis: n-pentane content outside permissible limits                         |
| 90            | 7090 |      | C6+ §Min/Max            | Analysis: C6+ fraction outside permissible limits                              |
| 91            | 7091 | E    | n-Hexane §Min/Max       | Analysis: n-hexane content outside permissible limits                          |
| 92            | 7092 |      | n-Heptane §Min/Max      | Analysis: n-heptane content outside permissible limits                         |
| 93            | 7093 | E    | n-Octane §Min/Max       | Analysis: n-octane content outside permissible limits                          |
| 94            | 7094 | E    | n-Nonane §Min/Max       | Analysis: n-Nonan content outside permissible limits                           |
| 95            | 7095 | E    | Oxygen §Min/Max         | Analysis: Oxygen content outside permissible limits                            |
| 96            | 7096 | E    | Helium §Min/Max         | Analysis: Helium content outside permissible limits                            |
| 97            | 7097 | E    | Hydrogen §Min/Max       | Analysis: Hydrogen content outside permissible limits                          |
| 98            | 7098 | E    | Argon §Min/Max          | Analysis: Argon content outside permissible limits                             |
| 99            | 7099 | E    | Reserve §Min/Max        | (Reserve for future functions)                                                 |
| 100           | 609  |      | Cal: retentions time    | Calibration: at least one retention time outside permissible limits            |
| 101           | 610  |      | Response factor         | Calibration: at least one response factor outside permissible limits           |
| 102           | 608  |      | Cal: unnorm. Sum        | Calibration: unnormalized sum outside permissible limits                       |
| 103           | 7103 |      | Cal: total area         | Calibration: Total area outside permissible limits                             |
| 104           | 7104 |      | Cal: Concentration      | Calibration: Collective signal for limit value violation of<br>components      |
| 105           | 7105 |      | Cal: Hs limit           | Calibration: Calorific value outside permissible limits                        |
| 106           | 7106 |      | Cal: rho limit          | Calibration: Standard density outside permissible limits                       |
| 107           | 7107 |      | Cal: CO2 limit          | Calibration: CO2 content outside permissible limits                            |
| 120           | 7120 |      | Ana: retentions time    | Analysis: at least one retention time outside permissible limits               |
| 121           | 7121 |      | Ana: unnorm. Sum        | Analysis: unnormalized sum of permissible limits other than permissible limits |
| 122           | 7122 |      | Ana: Concentration      | Analysis: Collective message for limit value violation of<br>components        |
| 123           | 7123 |      | Ana: Hs min/max         | Analysis: Calorific value outside permissible limits                           |
| 124           | 7124 |      | Ana: Ws min/max         | Analysis: Wobbe index outside permissible limits                               |
| 125           | 7125 |      | Ana: Mz min/max         | Analysis: Methane number outside permissible limits                            |
| 126           | 7126 |      | Ana: d min/max          | Analysis: Density ratio outside permissible limits                             |
| 127           | 7127 |      | Ana: rho min/max        | Analysis: standard density outside permissible limits                          |

76

.....

77

| nal<br>130<br>131<br>132<br>133<br>134<br>134 | 7131 |   |                                          |                                                                                                    |
|-----------------------------------------------|------|---|------------------------------------------|----------------------------------------------------------------------------------------------------|
| 131<br>132<br>133<br>134                      | 7131 |   | D (*** )*                                |                                                                                                    |
| 132<br>133<br>134                             |      | - | Pres. meas. gas at injection             | Sample gas pressure outside permissible limits                                                                       |
| 133<br>134                                    | 7132 |   | Pres. carrier gas I                      | Carrier gas pressure 1 (helium) outside permissible limits                                                           |
| 134                                           |      |   | Pres. carrier gas II                     | Carrier gas pressure 2 (argon) outside permissible limits                                                            |
|                                               | 7133 |   | No ana. start bec. of pres. meas.<br>gas | Analysis not started due to measuring gas pressure error                                                             |
| 135                                           | 7134 | E | max pres. carrier gas l                  | Pressure of the 1st carrier gas too high                                                                             |
| 100                                           |      |   | max pres. carrier gas II                 | Pressure of the 2nd carrier gas too high                                                                             |
| 149                                           | 7149 | E | Method not found                         | Method file could not be opened (GC9390 only)                                                                        |
| 150                                           | 7150 | W | Cal: Concentration                       | Calibration: Collective signal for limit value violation of<br>components                                            |
| 151                                           | 7151 |   | Ana: Concentration                       | Analysis: Collective Notification                                                                                    |
| 152                                           |      |   | Temp1 warning limits                     | Error during room temperature measurement                                                                            |
| 153                                           |      |   | Temp2 warning limits                     | (Reserve for future functions)                                                                                       |
| 154                                           |      |   | outp current-1 warning limits            | Current output 1: Measured value outside the limit values                                                            |
| 155                                           |      |   | outp current-2 warning limits            | Current output 2: Measured value outside the limit values                                                            |
| 156                                           |      |   | outp current-3 warning limits            | Current output 3: Measured value outside the limit values                                                            |
| 157                                           | 7157 |   | outp current-4 warning limits            | Current output 4: Measured value outside the limit values                                                            |
| 158                                           |      |   | #DiWarnText_0                            | Warning message for digital input. 1, text programmable                                                              |
| 159                                           |      |   | #DiWarnText_1                            | Warning message for digital input. 2, text programmable                                                              |
| 160                                           |      |   | #DiWarnText_2                            | Warning message for digital input. 3, text programmable                                                              |
| 161                                           |      |   | #DiWarnText_3                            | Warning message for digital input. 4, text programmable                                                              |
| 162                                           |      |   | #DiWarnText_4                            | Warning message for digital input. 5, text programmable                                                              |
| 163                                           |      |   | #DiWarnText_5                            | Warning message for digital input. 6, text programmable                                                              |
| 164                                           |      |   | #DiWarnText_6                            | Warning message for digital input. 7, text programmable                                                              |
| 165                                           |      |   | #DiWarnText_7                            | Warning message for digital input. 8, text programmable                                                              |
| 166                                           |      |   | #DiWarnText_8                            | Warning message for digital input. 9, text programmable                                                              |
| 167                                           | 7167 |   | #DiWarnText_9                            | Warning message for digital input. 10, text programmable                                                             |
| 168                                           |      |   | #DiWarnText_10                           | Warning message for digital input. 11, text programmable                                                             |
| 169                                           |      |   | #DiWarnText_11                           | Warning message for digital input. 12, text programmable                                                             |
| 170                                           |      |   | #DiWarnText_12                           | Warning message for digital input. 13, text programmable                                                             |
| 171                                           | 7171 |   | #DiWarnText_13                           | Warning message for digital input. 14, text programmable                                                             |
| 172                                           | 7172 |   | #DiWarnText_14                           | Warning message for digital input. 15, text programmable                                                             |
| 173                                           |      |   | #DiWarnText_15                           | Warning message for digital input. 16, text programmable                                                             |
| 174                                           |      |   | #DiWarnText_16                           | Warning message for digital input. 17, text programmable                                                             |
| 175                                           |      |   | #DiWarnText_17                           | Warning message for digital input. 18, text programmable                                                             |
| 176<br>177                                    | 7170 |   | #DiWarnText_18<br>#DiWarnText_19         | Warning message for digital input. 19, text programmable<br>Warning message for digital input. 20, text programmable |
| 179                                           |      |   | Limit H2S-Sum                            | Hydrogen sulphide value (AI) above permissible limit                                                                 |
| 180                                           |      |   | Nitrogen §Min/Max                        | Analysis: Nitrogen content outside permissible limits                                                                |
| 180                                           |      |   |                                          | Analysis: Methane content outside permissible limits                                                                 |
| 182                                           | 7182 |   | Carbon Dioxide §Min/Max                  | Analysis: CO2 content outside permissible limits                                                                     |
| 183                                           |      |   | Ethane §Min/Max                          | Analysis: Ethane content outside permissible limits                                                                  |
| 184                                           |      |   |                                          | Analysis: Propane content outside permissible limits                                                                 |
| 185                                           |      |   | iso-Butane §Min/Max                      | Analysis: i-butane content outside permissible limits                                                                |
| 186                                           | 1    |   | n-Butane §Min/Max                        | Analysis: n-butane content outside permissible limits                                                                |
| 187                                           | 7187 |   |                                          | Analysis: Neopentane content outside permissible limits                                                              |
| 188                                           | 1    |   | iso-Pentane §Min/Max                     | Analysis: i-pentane content outside permissible limits                                                               |
| 189                                           |      |   |                                          | Analysis: n-pentane content outside permissible limits                                                               |
| 190                                           |      |   | C6+ §Min/Max                             | Analysis: C6+ fraction outside permissible limits                                                                    |
| 191                                           |      |   |                                          | Analysis: n-hexane content outside permissible limits                                                                |
| 192                                           | 7192 |   | n-Heptane §Min/Max                       | Analysis: n-heptane content outside permissible limits                                                               |
| 193                                           |      |   | n-Octane §Min/Max                        | Analysis: n-octane content outside permissible limits                                                                |
| 194                                           | 1    |   | n-Nonane §Min/Max                        | Analysis: n-Nonan content outside permissible limits                                                                 |
| 195                                           |      |   | Oxygen §Min/Max                          | Analysis: Oxygen content outside permissible limits                                                                  |
| 196                                           |      |   |                                          | Analysis: Helium content outside permissible limits                                                                  |
| 197                                           |      |   |                                          | Analysis: Hydrogen content outside permissible limits                                                                |
|                                               | 7198 |   |                                          | Analysis: Argon content outside permissible limits                                                                   |

.....

| Inter-<br>nal | DSfG | Туре | English                       | Description                                                                                                    |
|---------------|------|------|-------------------------------|----------------------------------------------------------------------------------------------------|
| 199           | 7199 | W    | Reserve §Min/Max              | (Reserve for future functions)                                                                                     |
| 200           | 7200 |      | Pres. meas. gas               | Sample gas pressure outside permissible limits                                                                     |
| 201           | 7201 |      | Gas analyzer TO               | Movement does not respond                                                                                          |
| 203           | 7203 |      | Too many peaks                | Chromatogram contains too many peaks                                                                               |
| 204           | 7204 |      | Wago AO1 warning limits       | Warning limit values for Wago analog output 1 violated                                                             |
| 205           | 7205 |      | Wago AO2 warning limits       | Warning limit values for Wago analog output 2 violated                                                             |
| 206           | 7206 |      | Wago AO3 warning limits       | Warning limit values for Wago analog output 2 violated                                                             |
| 207           | 7207 |      | Wago AO4 warning limits       | Warning limit values for Wago analog output 4 violated                                                             |
| 208           | 7208 |      | Wago AO5 warning limits       | Warning limit values for Wago analog output 5 violated                                                             |
| 209           | 7209 |      | Wago AO6 warning limits       | Warning limit values for Wago analog output 6 violated                                                             |
| 210           |      |      | Wago AO7 warning limits       | Warning limit values for Wago analog output 7 violated                                                             |
| 210           | 7211 |      | Wago AO8 warning limits       | Warning limit values for Wago analog output 7 violated                                                             |
| 212           | 7212 |      | Wago AO9 warning limits       | Warning limit values for Wago analog output 9 violated                                                             |
| 212           | 7213 |      | Wago AO10 warning limits      | Warning limit values for Wago analog output 5 violated                                                             |
| 213           | 7213 |      | Wago AO11 warning limits      | Warning limit values for Wago analog output 10 violated<br>Warning limit values for Wago analog output 11 violated |
| 214           | 7214 |      | Wago AO12 warning limits      | Warning limit values for Wago analog output 11 violated                                                            |
| 215           | 7215 |      | Wago AO12 warning limits      | Warning limit values for Wago analog output 12 violated<br>Warning limit values for Wago analog output 13 violated |
| 210           | 7210 |      | <u> </u>                      |                                                                                                    |
|               |      |      | Wago AO14 warning limits      | Warning limit values for Wago analog output 14 violated                                                            |
| 218           | 7218 |      | Wago AO15 warning limits      | Warning limit values for Wago analog output 15 violated                                                            |
| 219           | 7219 |      | Wago AO16 warning limits      | Warning limit values for Wago analog output 16 violated                                                            |
| 220           | 7220 |      | MZ Input values               | Incorrect input values for methane number calculation                                                              |
| 221           | 7221 |      | Valve fixed                   | Mode with fixed valves (service only) is set                                                                       |
| 222           |      | H    | Test mode                     | PGC runs in test mode! No custody transfer operation!                                                              |
| 223           | 7223 |      | Cal: Set values               | Sum of components in calibration gas not 100%.                                                                     |
| 224           | 7224 |      | Printer not ready             | Printer is not ready                                                                                               |
| 225           | 7225 |      | EVars CRC                     | New checksum (CRC) for custody transfer parameters                                                                 |
| 227           | 7227 |      | Testmode digital outputs      | Test mode for digital outputs is active                                                                            |
| 228           | 7228 |      | Calib. val. ferroram(CRC)     | Monitoring of calibration values for inputs and outputs                                                            |
| 229           | 7229 | н    | Calib. val. ferroram(version) | Monitoring of the version number for the structure of the                                                          |
| 000           | 000  | 11   | Calibratian laak              | inputs and outputs                                                                                                 |
| 230           | 800  |      | Calibration lock              | Calibration switch open                                                                                            |
| 231           | 801  |      |                               | Password entered                                                                                                   |
| 232           | 810  |      | Old Date & Time               | Last DSfG time before change                                                                                       |
| 233           | 811  |      | New Date & Time               | First DSfG time after change                                                                                       |
| 234           | 802  |      | Revision                      | Calibration or reference gas is measured                                                                           |
| 235           | 7235 |      | Write Simufile                | Simulation files are written to SD card                                                                            |
| 236           | 7236 |      | Calibrational commissioning   | A custody transfer commissioning is in progress.                                                                   |
| 237           | 7237 |      | Ext. test gas                 | Gas composition measurement external test gas                                                                      |
| 238           | 7238 |      | Waiting time until start      | Waiting time until the measurement starts                                                                          |
| 240           | 7240 |      | Multilevel import ok          | Import of multilevel coefficients successful                                                                       |
| 241           | 7241 |      | Multilevel import not ok      | Import of multilevel coefficients not successful                                                                   |
| 242           | 7242 |      | Analyzer Initializing         | Measuring unit initialized                                                                                         |
| 243           | 7243 |      | Analyzer Flushing             | Measuring element is flushed                                                                                       |
| 247           | 760  |      | Analyzer calibrating          | Measuring mechanism is calibrated                                                                                  |
| 250           | 7250 | Н    | Chromatogram (FTP)            | Note/error when fetching the chromatogram from the me                                                              |
| <b>•</b> - ·  |      |      |                               | suring mechanism                                                                                                   |
| 251           | 7251 | н    | FlushChromatogram (FTP)       | Note/error when fetching the first chromatogram after                                                              |
| 252           | 7050 |      | Write abromategram            | rinsing                                                                                                    |
| 252           | 7252 |      | Write chromatogram            | Note/error when writing the chromatogram to the SD car                                                             |
| 253           | 7253 | Н    | Write flushchrom              | Note/Error with write. 1. chromatogram after rinsing on th<br>SD card                                              |
| 260           | 7260 | Н    | Bake out                      | Bakeout process running                                                                                            |
| 261           | 7261 |      | Cool down                     | Cooling after baking out                                                                                           |
| 262           | 7262 |      | Equilibrate                   | Time after baking out until measuring unit is stable again                                                         |
| 263           | 7263 |      | Set meas. methode nok         | Set measuring method parameter in measuring mechani                                                                |
|               |      |      |                               | failed after heating out                                                                                           |

78

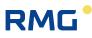

.....

|                   | DSfG   | Туре | English                                              | Description                                                                                                |
|-------------------|--------|------|------------------------------------------------------|----------------------------------------------------------------------------------------------------|
| <b>nal</b><br>264 | 7264   | Н    | Set meas. methode ok                                 | Set measuring method para. in measuring mechanism                                                          |
| 201               | . 20 . |      |                                                      | successful after heating out                                                                               |
| 270               | 7270   | Н    | Parameterlog disabled                                | No recording of parameter changes                                                                          |
| 271               |        | Н    | Old time                                             | Old time (after changing the time)                                                                         |
| 272               |        | Н    | New time                                             | New time (after changing the time)                                                                         |
| 300               | 7300   |      | Curr. input-1 warning limits                         | Warning limit values for current input 1 violated                                                          |
| 301               | 7301   |      | Curr. input-2 warning limits                         | Warning limit values for current input 2 violated                                                          |
| 302               | 7302   |      | Curr. input-3 warning limits                         | Warning limit values for current input 3 violated                                                          |
| 303               |        |      | Curr. input-4 warning limits                         | Warning limit values for current input 4 violated                                                          |
| 304               |        |      | Curr. input-5 warning limits                         | Warning limit values for current input 5 violated                                                          |
| 305               |        |      | Curr. input-6 warning limits                         | Warning limit values for current input 6 violated                                                          |
| 306               | 7306   |      | Curr. input-7 warning limits                         | Warning limit values for current input 7 violated                                                          |
| 307               | 7307   |      | Curr. input-8 warning limits                         | Warning limit values for current input 8 violated                                                          |
| 308               | 7308   |      |                                                      | Heating of the columns is aborted and the measuring me-<br>thod is loaded.                                 |
| 310               | 7310   |      | Wago AI1 warning limits                              | Warning limit values for Wago analog input 1 violated                                                      |
| 311               | 7311   |      | Wago AI2 warning limits                              | Warning limit values for Wago analog input 2 violated                                                      |
| 312               | 7312   |      | Wago AI3 warning limits                              | Warning limit values for Wago analog input 3 violated                                                      |
| 313               |        |      | Wago Al4 warning limits                              | Warning limit values for Wago analog input 4 violated                                                      |
| 314               |        |      | Wago AI5 warning limits                              | Warning limit values for Wago analog input 5 violated                                                      |
| 315               | 7315   |      | Wago Al6 warning limits                              | Warning limit values for Wago analog input 6 violated                                                      |
| 316               |        |      | Wago AI7 warning limits                              | Warning limit values for Wago analog input 7 violated                                                      |
| 317               | 7317   |      | Wago AI8 warning limits                              | Warning limits for Wago analog input 8 violated                                                            |
| 318               |        |      | Wago AI9 warning limits                              | Warning limits for Wago analog input 9 violated                                                            |
| 319<br>320        |        |      | Wago AI10 warning limits                             | Warning limit values for Wago analog input 10 violated                                                     |
| 320               | 7320   |      | Wago AI11 warning limits<br>Wago AI12 warning limits | Warning limit values for Wago analog input 11 violated<br>Warning limits for Wago analog input 12 violated |
| 321               | 7322   |      | Wago AI12 warning limits                             | Warning limits for Wago analog input 12 violated                                                           |
| 323               | 7323   |      | Wago AI14 warning limits                             | Warning limits for Wago analog input 13 violated                                                           |
| 323               |        |      | Wago AI15 warning limits                             | Warning limits for Wago analog input 14 violated                                                           |
| 325               | 7325   |      | Wago AI16 warning limits                             | Warning limits for Wago analog input 16 violated                                                           |
| 330               |        |      | Multistream parameter                                | Error during multistream parameterization                                                                  |
| 331               | 7331   |      | Can't read Dil-Switch                                | Readout of Dil switch positions failed                                                                     |
| 332               | 7332   |      | Explorer running!                                    | Windows Explorer is active                                                                                 |
| 333               |        |      | Saving display calibration                           | Touch screen calibration has not been saved                                                                |
| 334               |        |      | Software-reboot analyzer                             | Restart of the measuring mechanism by analysis computer                                                    |
| 335               | 7335   |      | CP-Data                                              | No measurement data received from measuring mecha-<br>nism                                                 |
| 340               | 7340   | W    | Nitrogen Min/Max                                     | Ana. & Cal: Nitrogen outside user limits                                                                   |
| 341               | 7341   |      | Methane Min/Max                                      | Ana. & Cal: Methane outside user limits                                                                    |
| 342               |        |      | Carbon Dioxide Min/Max                               | Ana. & Cal: Carbon dioxide outside user limits                                                             |
| 343               |        |      | Ethane Min/Max                                       | Ana. & Cal: Ethan outside user limits                                                                      |
| 344               | 7344   | W    | Propane Min/Max                                      | Ana. & Cal: Propane outside user limits                                                                    |
| 345               | 7345   | W    | iso-Butane Min/Max                                   | Ana. & Cal: iso-butane outside user limits                                                                 |
| 346               | 7346   | W    | n-Butane Min/Max                                     | Ana. & Cal: n-butane outside user limits                                                                   |
| 347               |        |      | neo-Pentane Min/Max                                  | Ana. & Cal: neo-pentane outside user limits                                                                |
| 348               |        |      | iso-Pentane Min/Max                                  | Ana. & Cal: iso-pentane outside user limits                                                                |
| 349               |        |      | n-Pentane Min/Max                                    | Ana. & Cal: n-pentane outside user limits                                                                  |
| 350               |        |      | C6+ Min/Max                                          | Ana. & Cal: C6+ outside user limits                                                                        |
| 351               | 7351   |      | n-Hexane Min/Max                                     | Ana. & Cal: n-Hexan outside user limits                                                                    |
| 352               |        |      | n-Heptane Min/Max                                    | Ana. & Cal: n-heptane outside user limits                                                                  |
| 353               |        |      | n-Octane Min/Max                                     | Ana. & Cal: n-octane outside user limits                                                                   |
| 354               |        |      | n-Nonane Min/Max                                     | Ana. & Cal: n-Nonan outside user limits                                                                    |
| 355               |        |      | Oxygen Min/Max                                       | Ana. & Cal: Oxygen outside user limits                                                                     |
| 356               |        |      | Helium Min/Max                                       | Ana. & Cal: Helium outside user limits                                                                     |
| 357               | 7357   |      | Hydrogen Min/Max                                     | Ana. & Cal: Hydrogen outside user limits                                                                   |
| 358               | 7358   | VV   | Argon Min/Max                                        | Ana. & Cal: Argon outside user limits                                                                      |

.....

79

| Inter-<br>nal | DSfG | Туре | English                            | Description                                              |
|---------------|------|------|------------------------------------|----------------------------------------------------------|
| 359           | 7359 | W    | Reserve Min/Max                    | (Reserve for future functions)                           |
| 368           | 7368 | W    | Wago DI1 active                    | Wago digital output 1 active                             |
| 369           | 7369 | W    | Wago DI2 active                    | Wago digital output 2 active                             |
| 370           | 7370 | W    | Wago DI3 active                    | Wago digital output 3 active                             |
| 371           | 7371 | W    | Wago DI4 active                    | Wago digital output 4 active                             |
| 372           | 7372 | W    | Wago DI5 active                    | Wago digital output 5 active                             |
| 373           | 7373 | W    | Wago DI6 active                    | Wago digital output 6 active                             |
| 374           | 7374 | W    | Wago DI7 active                    | Wago digital output 7 active                             |
| 375           | 7375 | W    | Wago DI8 active                    | Wago digital output 8 active                             |
| 376           | 7376 | W    | Wago DI9 active                    | Wago digital output 9 active                             |
| 377           | 7377 | W    | Wago DI10 active                   | Wago digital output 10 active                            |
| 378           | 7378 | W    | Wago DI11 active                   | Wago digital output 11 active                            |
| 379           | 7379 | W    | Wago DI12 active                   | Wago digital output 12 active                            |
| 380           | 7380 |      | Wago DI13 active                   | Wago digital output 13 active                            |
| 381           | 7381 | W    | Wago DI14 active                   | Wago digital output 14 active                            |
| 382           | 7382 |      | Wago DI15 active                   | Wago digital output 15 active                            |
| 383           | 7383 | W    | Wago DI16 active                   | Wago digital output 16 active                            |
| 384           | 7384 | W    | Cal: retentions timewarning limits | Cal: retention time outside the border                   |
| 496           | 7496 | E    | Invalid methode                    | Invalid method                                           |
| 497           | 7497 | E    | Too litte data from CP             | Too little data received from the movement (GC9390 only) |
| 498           | 7498 | E    | Too much data from CP              | Too much data received from the movement (GC9390 only)   |
| 528           | 7528 | W    | Too litte data from CP             | Too little data received from the movement (GC9390 only) |
| 529           | 7529 | W    | Too many data from CP              | Too much data received from the movement (GC9390 only)   |
| 576           | 7576 | Н    | Application change                 | application change                                       |
| 577           | 7577 |      | Device reboot required! (Registry) | Device must be restarted                                 |
| 578           | 7578 | Н    | EZChrom active                     | Connection with EZChrom-PC activated                     |
| 624           | 7624 | E    | GCProt timeout                     | GC <-> Gateway Communication timeout                     |
| 625           | 7625 | E    | GCProt send failed                 | Send data to gateway failed (GC9300 only)                |
| 626           | 7626 | E    | GCProt receive failed              | Failed data transfer from controller (only GC9310)       |
| 627           | 7627 | E    | GCProt telegram content incorrect  | Data telegram from controller faulty (only GC9310)       |
| 672           | 7672 |      | GCProt missed telegram             | Data telegram lost from controller (GC9310 only)         |
| 721           | 7720 | Н    | Params are sent to GC9310          | Parameters are sent to the gateway (GC9300 only)         |
| 722           | 7721 |      | Params are received from GC9300    | Parameters are received by the controller (GC9310 only)  |
| 723           | 7723 | Н    | Params have to be sent to GC9310   | new parameters must be sent to the gateway (GC9300 only) |
|               |      |      |                                    |                                                          |

Some messages are listed as both alarms and warnings.

- For the current outputs, you can specify whether they are to be used for custody transfer (alarm) or not (warning).
- For the limit values there are both warning limits (can be set freely via user code) and alarm limits (can only be set via calibration switch).

# RMG

# 6 Technical data

### Housing

| 19" slot            |                                                 |    |
|---------------------|-------------------------------------------------|----|
| Dimensions          | W x H x D = 213 x 128.4 x 310 mm (42 DU / 3 HU) |    |
| Ambient temperature | -20 to 55 °C                                    | 81 |
|                     |                                                 |    |
| Power               |                                                 |    |
| Power supply        | 24 V/DC -10%/+15%                               |    |
| Power requirement   | 25 W                                            |    |
| Control panel       |                                                 |    |
| Control buttons     | 1 button (HOME)                                 |    |
| Display             | LCD touchscreen                                 |    |
|                     | 640 x 240 dots                                  |    |
|                     | 256 colors                                      |    |
| Hardware            |                                                 |    |
| Embedded PC         | CPU ARM1176                                     |    |
| Display             | 533 MHz                                         |    |
|                     | 128 MB RAM                                      |    |
|                     | 64 MB Flash                                     |    |
| Memory              |                                                 |    |
| SD card             | 4 GB                                            |    |
| Operating system    |                                                 |    |
| Windows CE 6.0      |                                                 |    |
| Digital inputs      |                                                 |    |
| Number              | 20                                              |    |
| U <sub>max</sub>    | 5 V                                             |    |
| I <sub>max</sub>    | 13 mA                                           |    |
| f <sub>max</sub>    | 10 Hz                                           |    |
| Surge protection    | 6.8 V                                           |    |
|                     |                                                 |    |

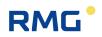

| Digital outputs  |                                                                                           |
|------------------|-------------------------------------------------------------------------------------------|
| Number           | 12                                                                                        |
| U <sub>max</sub> | 24 V                                                                                      |
| I <sub>max</sub> | 100 mA                                                                                    |
| P <sub>max</sub> | 100 mW                                                                                    |
| Surge protection | 33 V                                                                                      |
| Current inputs   |                                                                                           |
| Number           | 8                                                                                         |
| Resolution       | 20-bit                                                                                    |
| U <sub>max</sub> | 2.5 V                                                                                     |
| R <sub>i</sub>   | 250 ohms                                                                                  |
| Surge protection | 6.8 V                                                                                     |
| Current outputs  |                                                                                           |
| Number           | 4                                                                                         |
| Resolution       | 12-bit                                                                                    |
| Load             | 700 ohms                                                                                  |
| Surge protection | 33 V                                                                                      |
| Data interfaces  |                                                                                           |
| Ethernet (2x)    |                                                                                           |
| LAN 1            | RMG network, measuring element connection<br>DHCP server, DHCP client or fixed IP address |
| LAN 2            | Operator network<br>DHCP client or fixed IP address                                       |
| USB (2x)         |                                                                                           |
| Front            | For mouse, ext. hard disk or keyboard                                                     |
| Rear panel       | For connection of a PC                                                                    |
| Serial (7x)      |                                                                                           |
| COM 1            | RS 232 / RS 485, configurable by jumpers                                                  |
| COM 2            | RS 232                                                                                    |
| COM 3            | RS 232 / RS 485, configurable by jumpers                                                  |
| COM 4            | RS 232 / RS 485, configurable by jumpers                                                  |
| COM 5            | RS 232                                                                                    |
| COM 6            | RS 232 / RS 485, configurable by jumpers                                                  |
| COM 7            | RS 232 / RS 485, configurable by jumpers                                                  |

## RMG

# Appendix

| Appendix A: List of parameters                                                               |  |  |
|----------------------------------------------------------------------------------------------|--|--|
| The "Parameter list" is in a separate part of the manual called:                             |  |  |
| PGC9300_AC_Parameter_en_15                                                                   |  |  |
| This section of the manual can be accessed and downloaded – if required – from the homepage: |  |  |
| www.rmg.com                                                                                  |  |  |

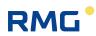

### **Appendix B: Certificates**

EU-Konformitätserklärung EU-Declaration of Conformity

Baumusterbescheinigung PGC 9304 Type – examination Certificate PGC 9304

Baumusterbescheinigung PGC 9301 Type – examination Certificate PGC 9301

Baumusterbescheinigung PGC 9090 / CP 4002 VC Type – examination Certificate PGC 9090 / CP 4002 VC

#### Appendix

.....

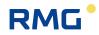

| EU-Declaration of Conformity<br>EU-Konformitätserklärung                                                                                                    |                                                                                                    | CE                                                                                                    |   |
|----------------------------------------------------------------------------------------------------|----------------------------------------------------------------------------------------------------|----------------------------------------------------------------------------------------------------|---|
| We RMG Messtechnik GmbH<br>Wir Otto – Hahn – Straße 5<br>35510 Butzbach<br>Germany                                                                                                    |                                                                                                    |                                                                                                    | _ |
| Germany<br>Declare under our sole responsibility th<br>according to the listed directives and st<br>Erklären in alleiniger Verantwortung, dass da<br>gekennzeichnete Produkt ist nach den aufgeführt | andards and in accordance with<br>s Produkt konform ist mit den Anford                                                                                                    | the Type-Examination.<br>derungen der Richtlinien. Das entsprechend                                                                                                    | - |
| Product Process Gas Cl<br>Type PGC 9301<br>Produkt Prozess-Gaschron                                                                                                    | nromatograph<br>, PGC 9302, PGC 9303, P                                                                                                    | GC 9304 and GC 9310                                                                                                    | _ |
| Harmonisation Legislations<br>Harmonisierungsrechtsvorschriften                                                                                                    | EMV                                                                                                    | ATEX                                                                                                    |   |
| EU-Directives                                                                                                    | 2014/30/EU                                                                                                    | 2014/34/EU                                                                                                    |   |
| Marking<br>Kennzeichen                                                                                                    |                                                                                                    | Ex II 2G Ex db e IIB+H <sub>2</sub> T5/T4 Gb                                                                                                    |   |
| Normative Documents<br>Normative Dokumente                                                                                                    | EN 61326-1:2006<br>IEC 61000-4-2: 1995<br>IEC 61000-4-3: 2002<br>IEC 61000-4-4: 2004<br>IEC 61000-4-5: 1995<br>IEC 61000-4-6: 2003<br>IEC 61000-4-8: 1993<br>Prüfbericht / Test Report:<br>FS-1104-173643-001<br>(Nemko GmbH) | EN 60079-0: 2012 + A11: 2013<br>EN 60079-1: 2014<br>EN 60079-7: 2007                                                                                                    |   |
| EC Type-Examination issued by<br>EG-Baumusterprüfung ausgestellt durch                                                                                                    |                                                                                                    | Modul B<br>DMT 00 ATEX E 001                                                                                                    |   |
| Approval of a Quality System by<br>Anerkennung eines Qualitätssicherungs-<br>systems durch                                                                                                    |                                                                                                    | Modul D<br>BVS 17 ATEX ZQS/E139<br>Notified Body: 0158<br>DEKRA EXAM<br>Germany                                                                                                    |   |
| European Parliament and chazardous substances in el<br>Der oben beschriebene Gegensta                                                                                                    | of the Council of 8 June 2011 o<br>ectrical and electronic equipmen<br>and der Erklärung erfüllt die Vorschrifter                                                                                                    | nity with Directive 2011/65/EU of the<br>In the restriction of the use of certain<br>It.<br>In der Richtlinie 2011/65/EU des Europäischen<br>Indung bestimmter gefährlicher Stoffe in Elektro- |   |
| una Elektronikgeraten.                                                                                                    |                                                                                                    |                                                                                                    |   |

(CEO)

(Technical Manager)

Sitz der Gesellschaft Butzbach • Registergericht Friedberg HRB 2535 Geschäftsführung Barbara Baumann, Thorsten Dietz Qualitätsmanagement DIN EN ISO 9001:2015

Seite 1 von 1

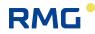

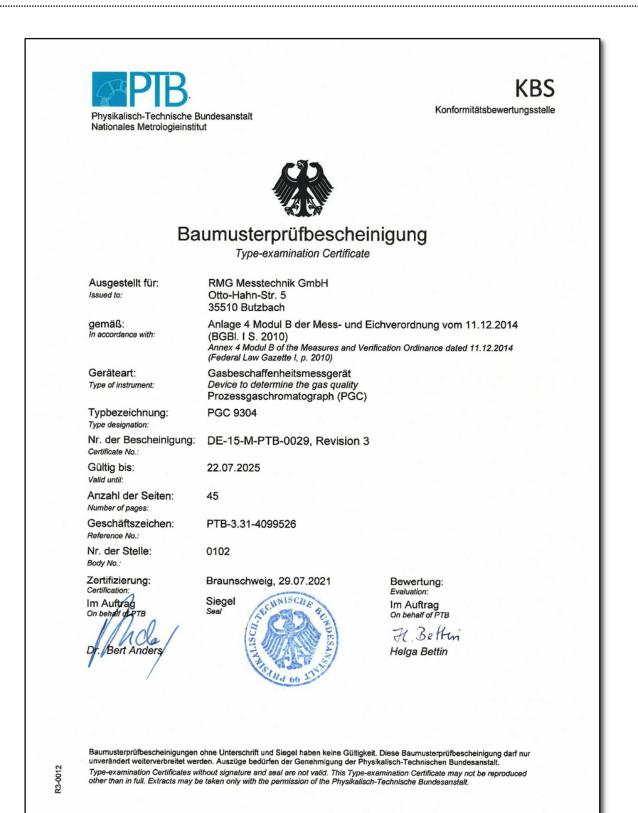

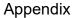

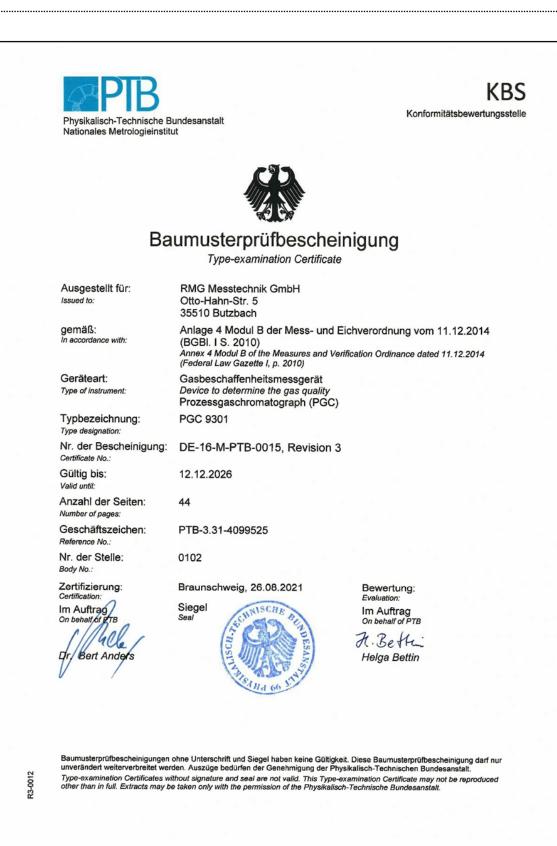

.....

RMG

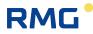

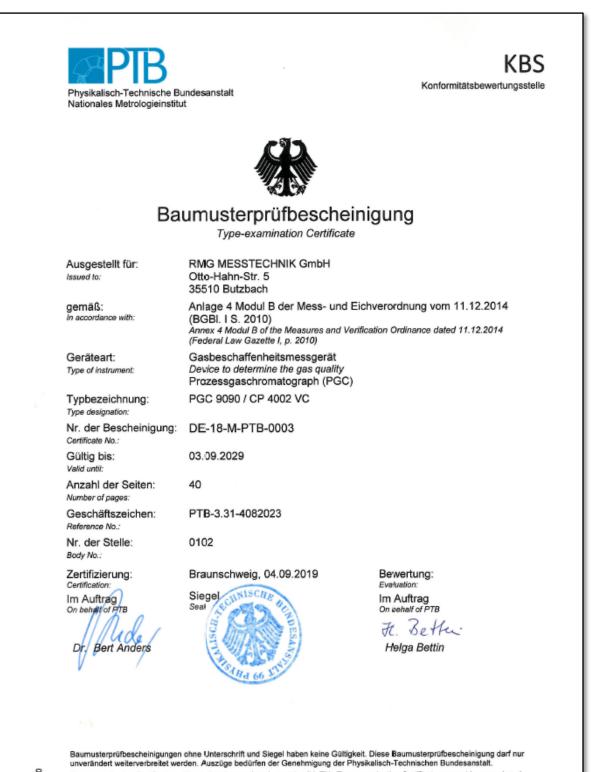

R3-0010

unverändert weiterverbreitet werden. Auszüge bedürfen der Genehmigung der Physikalisch-Technischen Bundesanstalt. Type-examination Certificates without signature and seal are not valid. This Type-examination Certificate may not be reproduced other than in full. Extracts may be taken only with the permission of the Physikalisch-Technische Bundesanstalt.

#### RMG

Notes

89

Contact

Subject to technical modifications

#### For further information

If you would like to learn more about the products and solutions from RMG, please visit our website:

www.rmg.com

or your local support office or contact your local sales representative

#### **RMG Messtechnik GmbH**

Otto-Hahn-Straße 5 35510 Butzbach, Germany Phone: +49 (0) 6033 897 – 0 Fax: +49 (0) 6033 897 – 130 Email: <u>service@rmg.com</u>

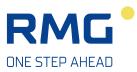